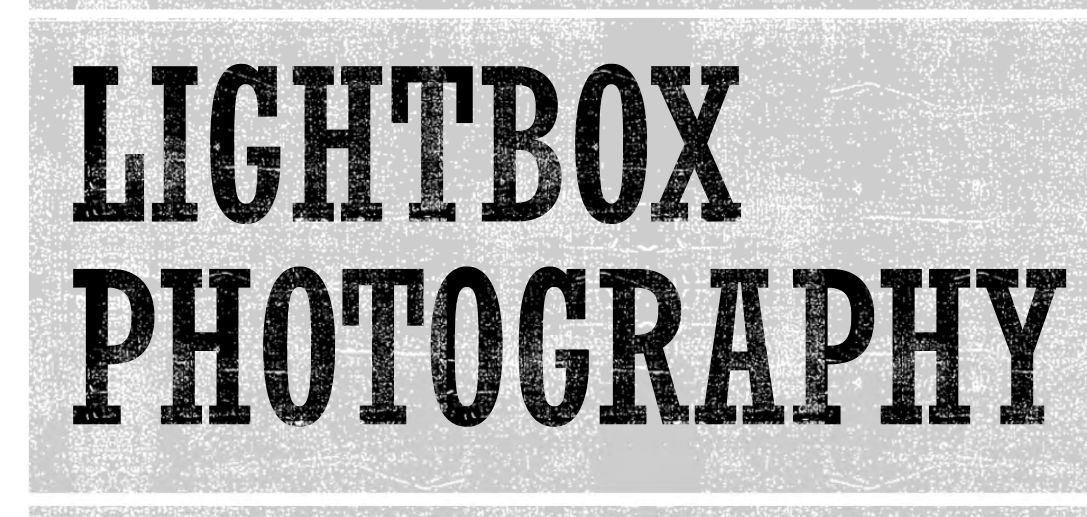

Introduction and Overview

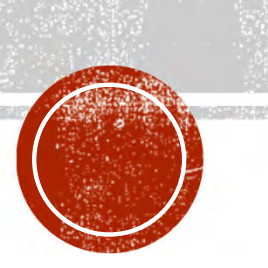

- Gallery of ideas
- Gear and setup
- Composition ideas
- Shooting
	- Translucent subjects
	- Opaque subjects
	- Semi-opaque subjects
- Exposing for processing
- Post-processing
	- Masking and blending
	- **-** Luminosity reversal
- **I** Ideas for exploration

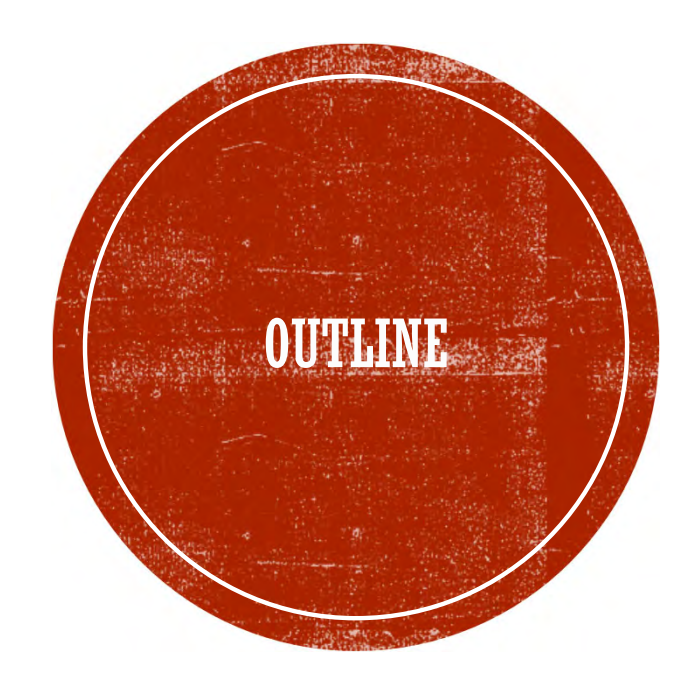

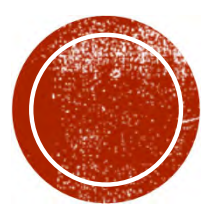

# O GALLERY OF IDEAS

Wide range of possibilities

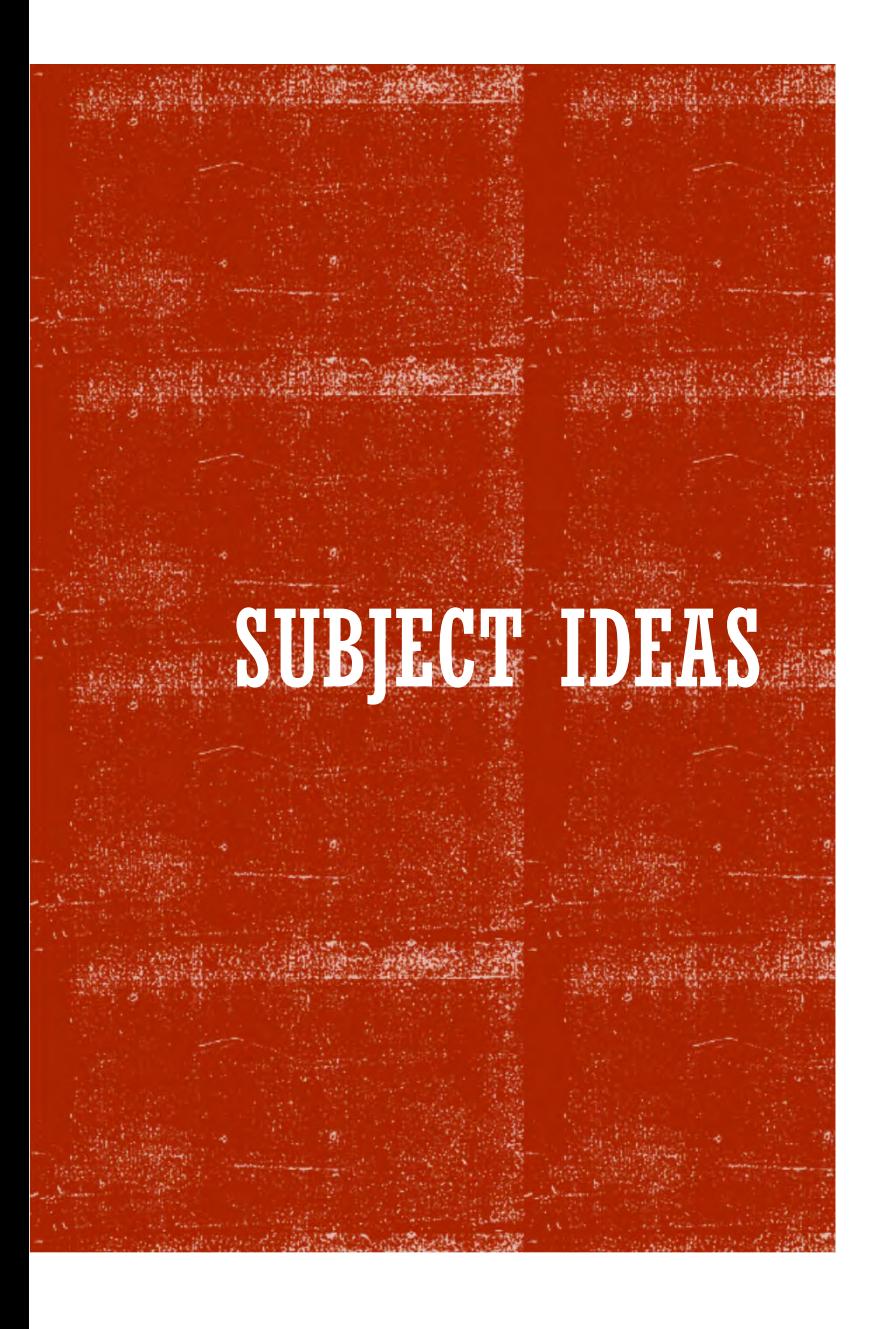

- **Flowers and petals**
- Fruits and vegetables
- Plants and weeds
- **Leaves**
- Shells
- Opaque items to silhouette

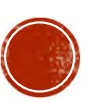

# SINGLE<sup>T</sup> SUBJECT

A slice of fruit or vegetable showing its profile

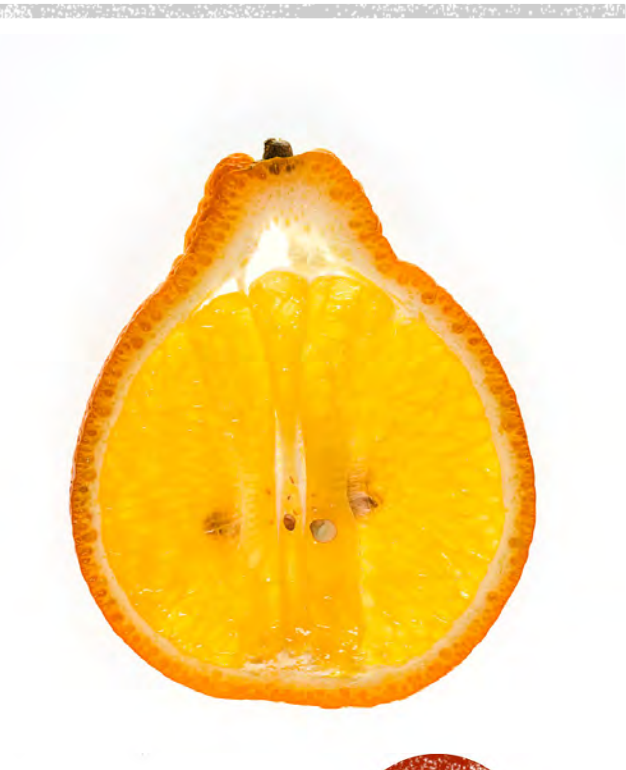

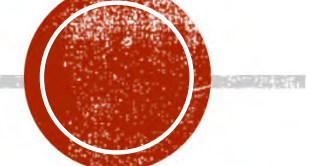

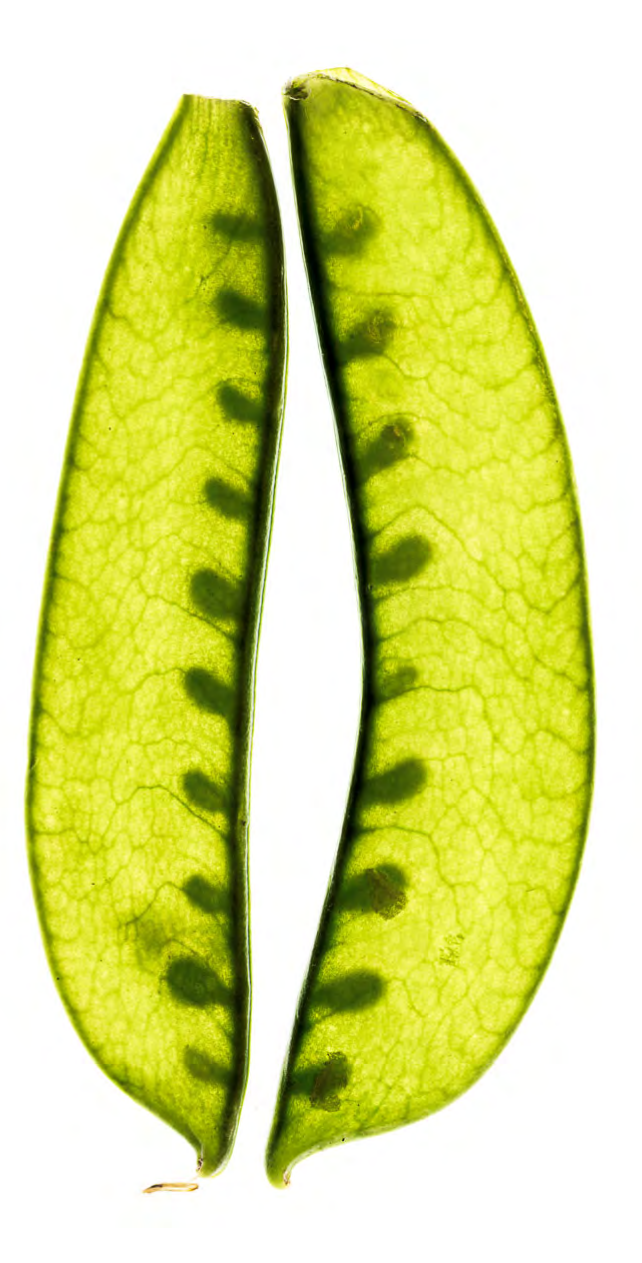

### **PAIRS OF ITEMS**

- Two similar items
- Or contrasting items
- Facing pairs
- Mirrored objects

#### **PATTERNS**

- Arranged designs
- Random displays

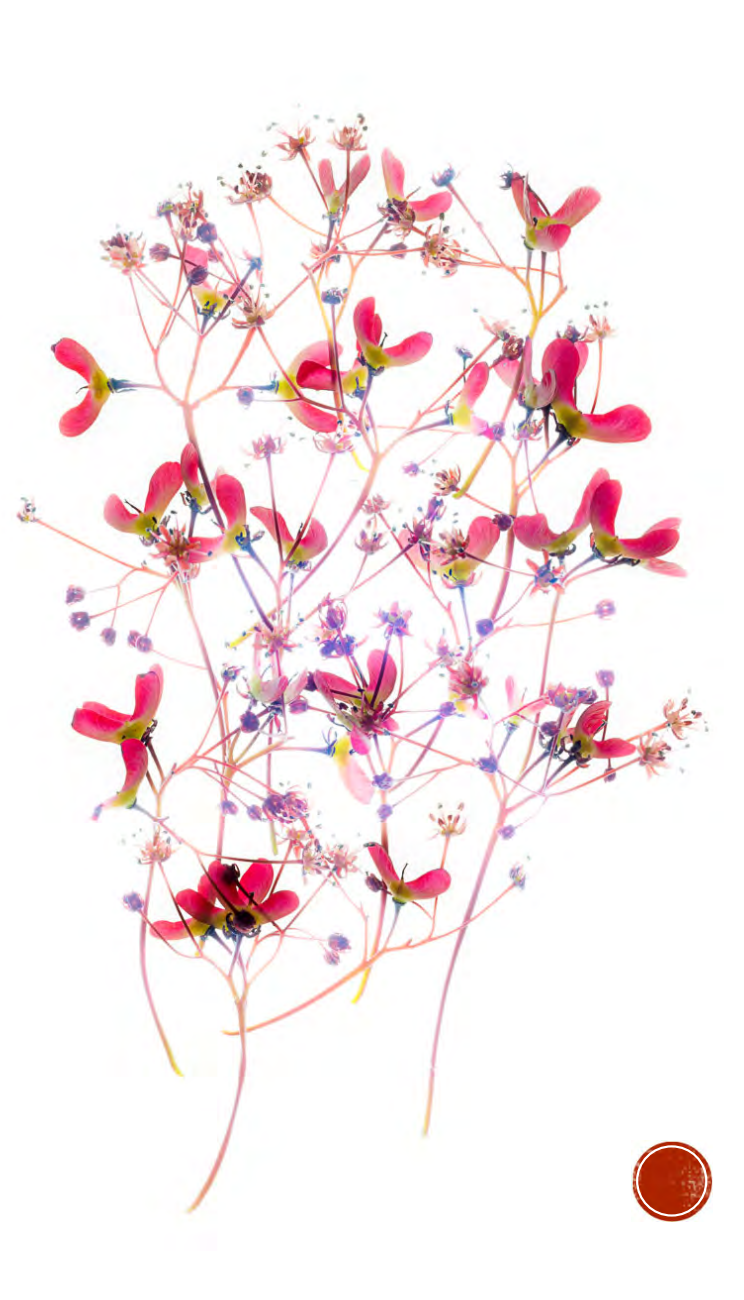

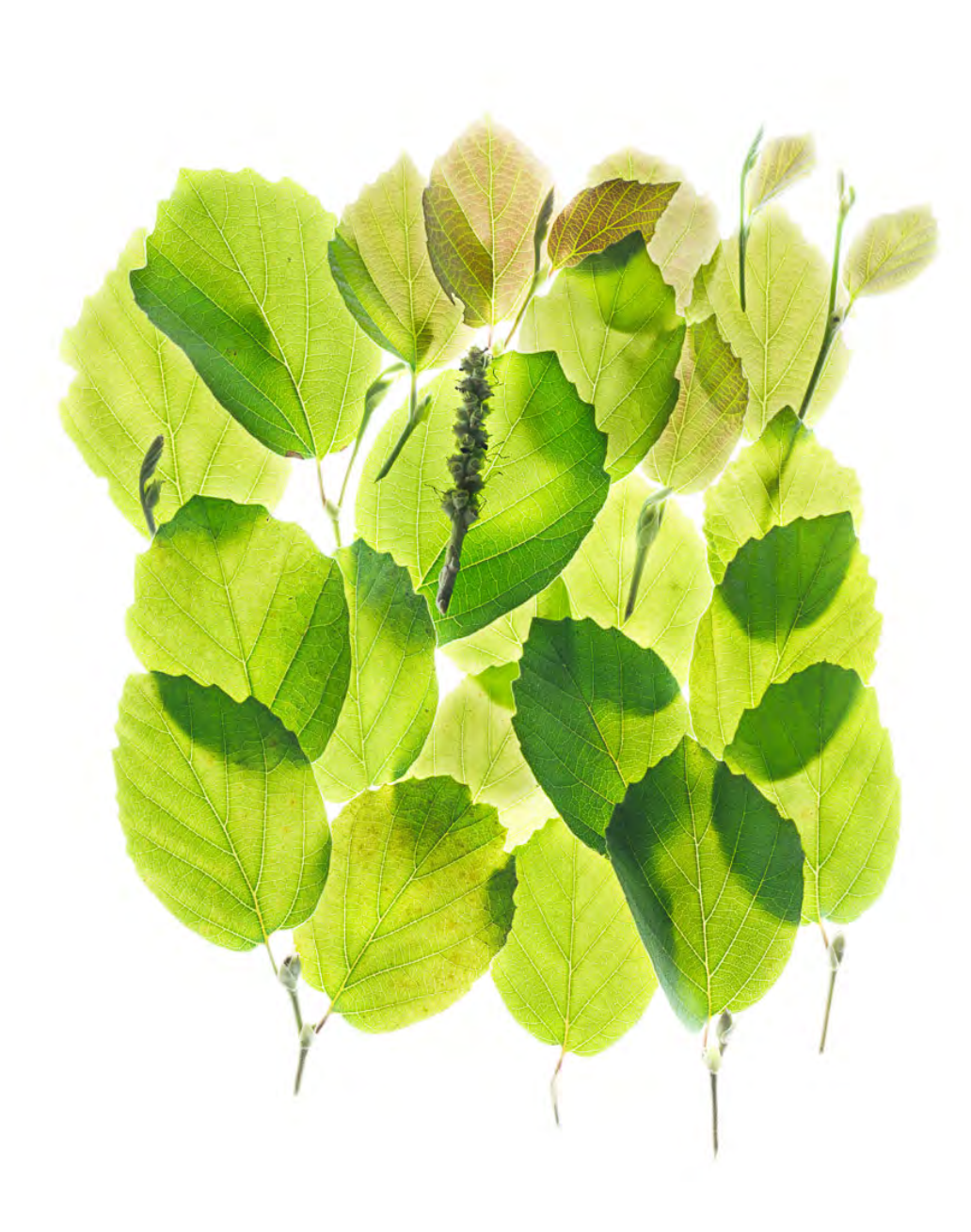

#### **ARRAYS**

 Subjects spaced apart Overlaid arrangements

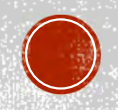

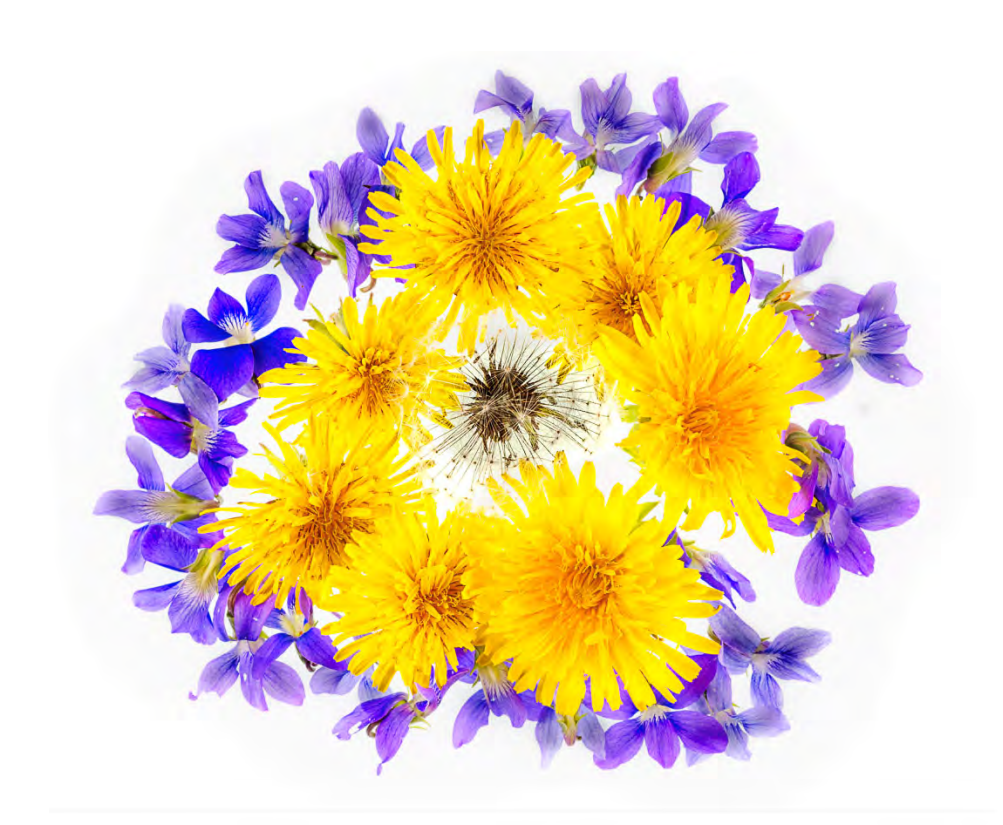

**STATE OF STRAKE** 

**CARDEMONDERN SERRI** 

# CIRCLES

- •Single circles
- •Concentric circles

#### **MANDALAS**

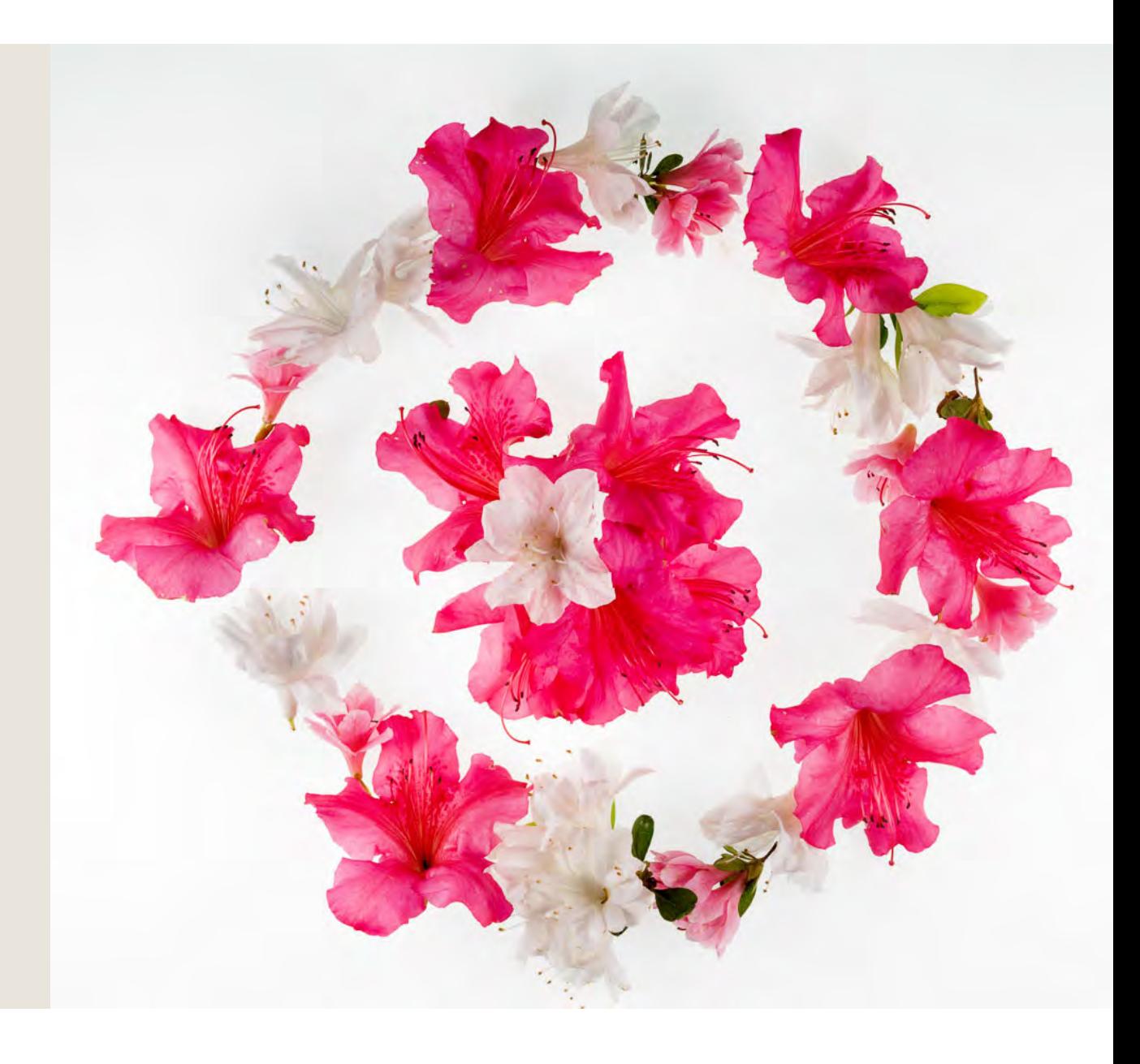

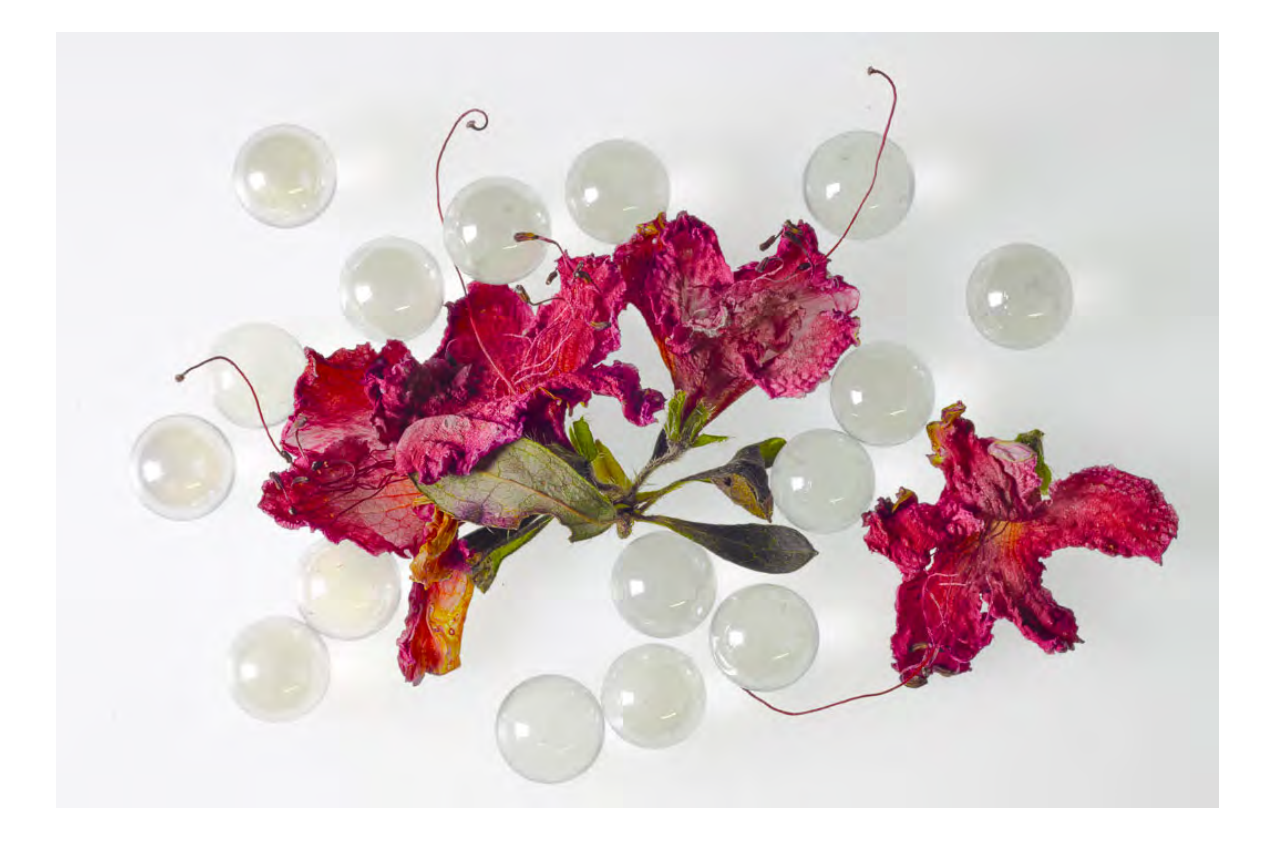

#### **MIXED SUBJECTS**

- Opaque subjects
- Semi-translucent subjects

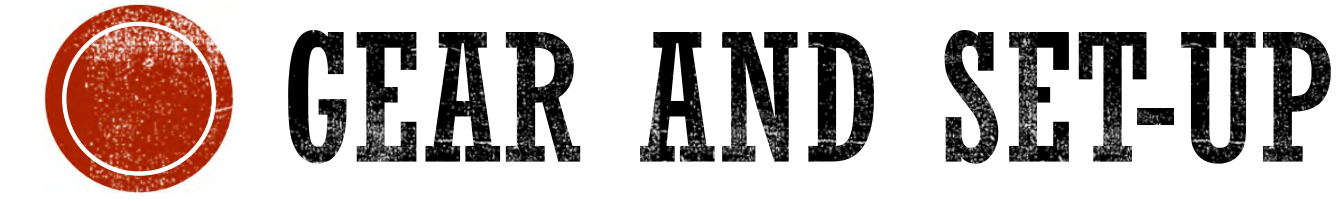

Some basic options

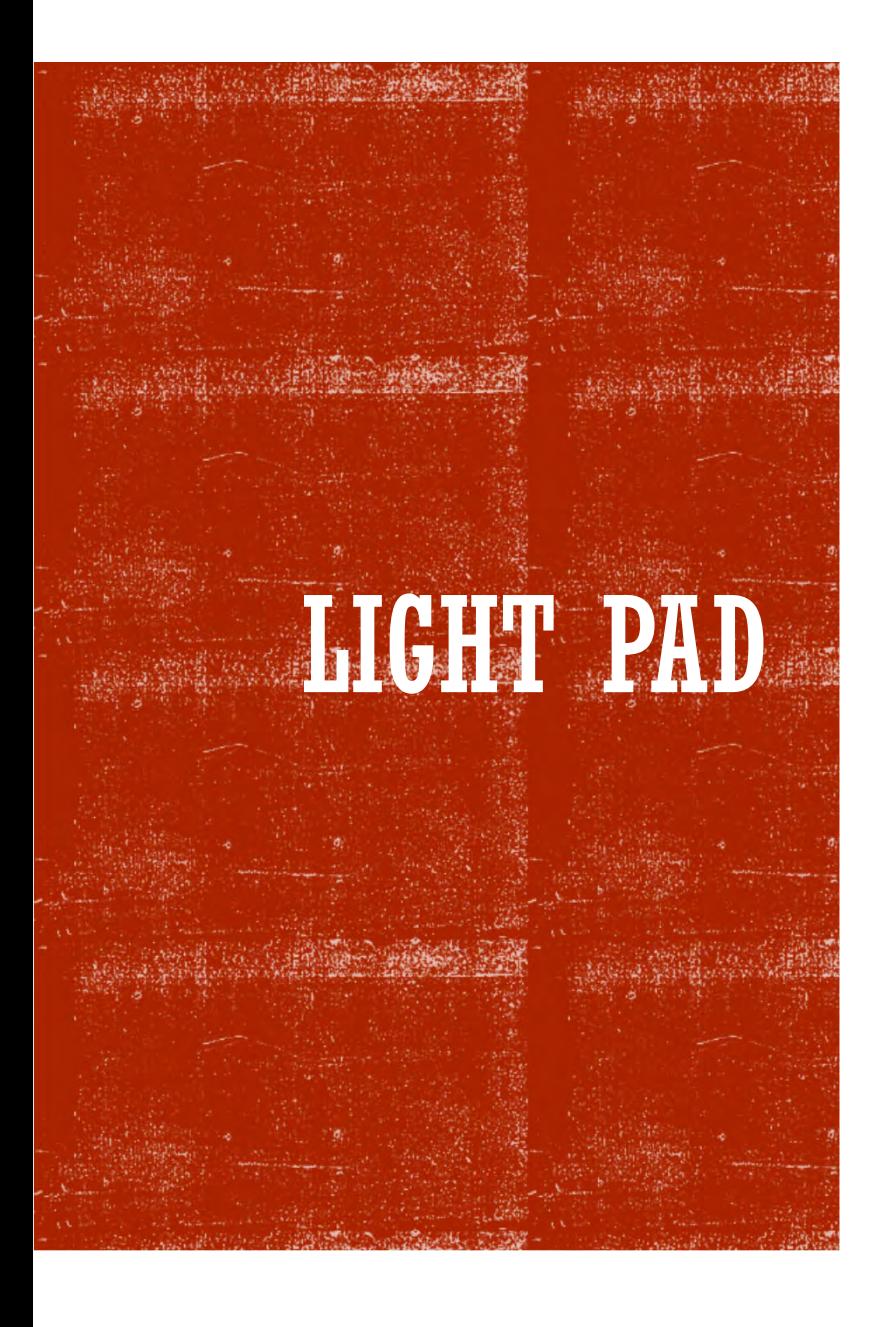

- Slide sorting box works
- Light pads have more uniform light
- Desirable features:
	- **Larger** is better
	- LED
	- Dimmable light
- Various sizes and configurations
- Cost under \$100
- Amazon has good selection

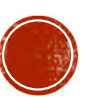

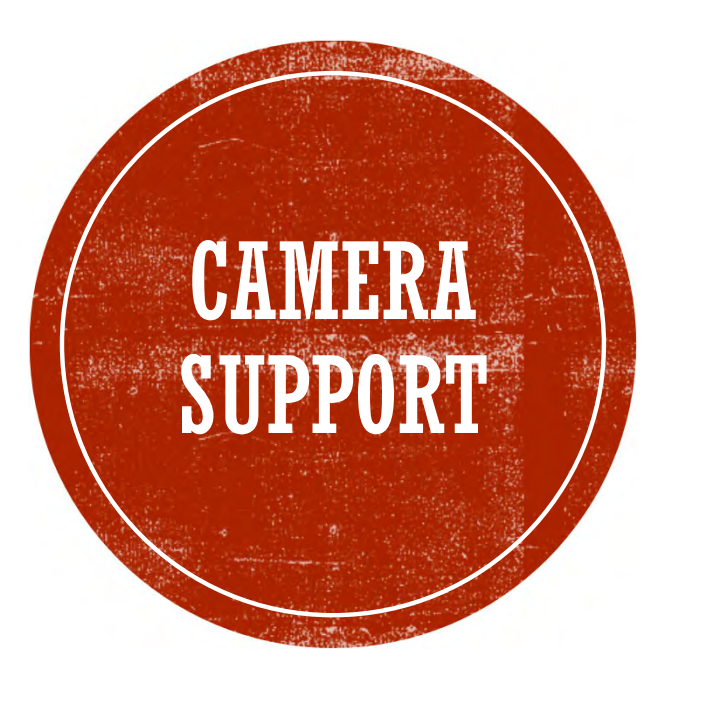

# Copy stand works well

# Tripod works also

#### LENS

- Prime lens preferred
- Zoom lenses can creep
- 40-60mm range
- Manual focus OK
- Minimum f-stop unimportant
- May need to focus close
- Can be a macro lens

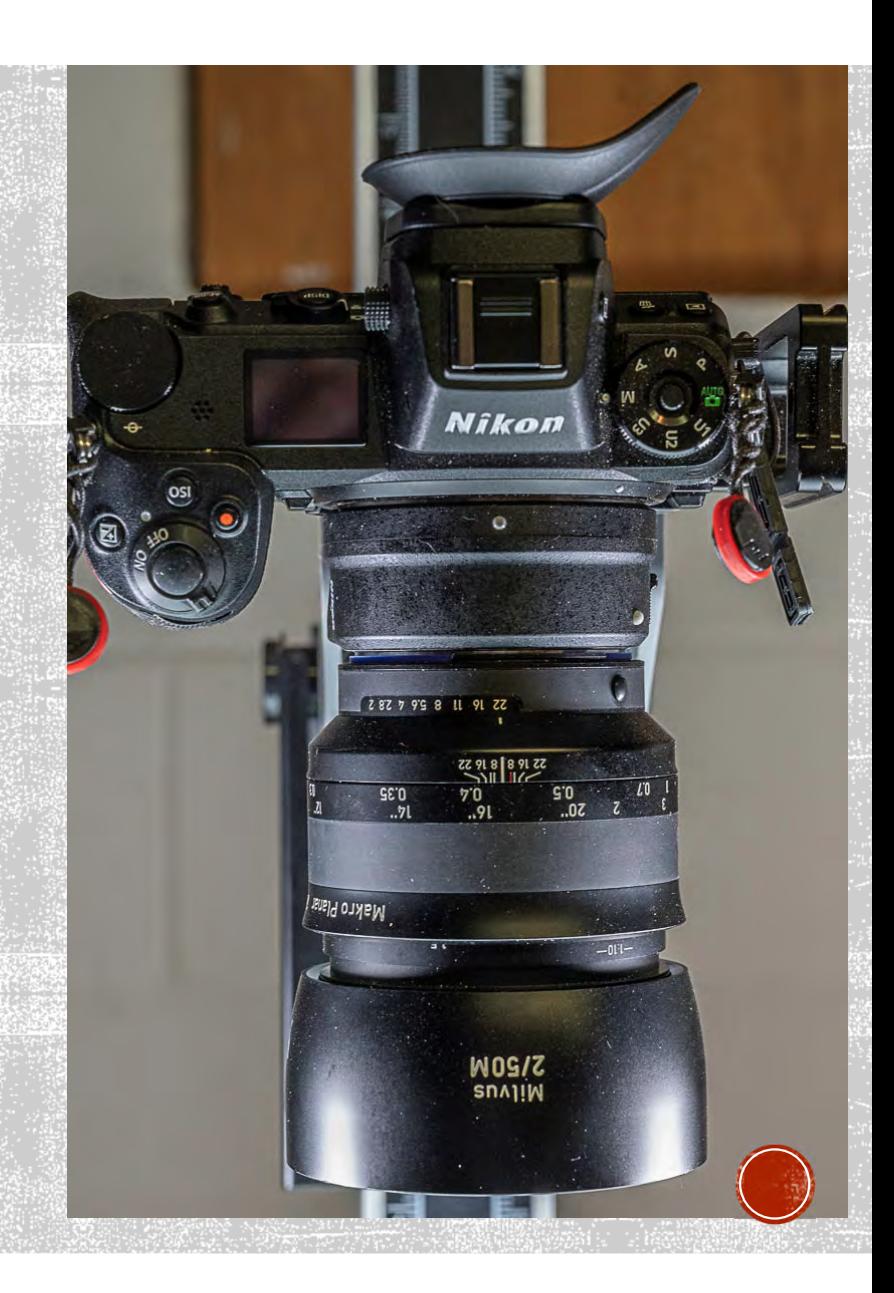

# TOOLS TO PREPARE SUBJECTS

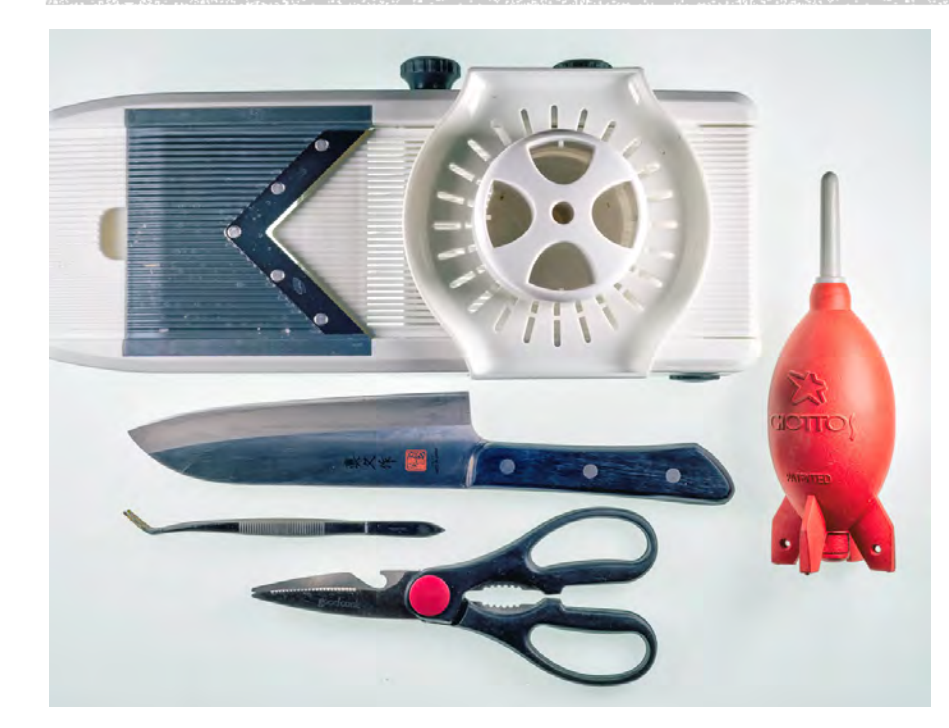

- Tweezers
- Sharp scissors or pruning shears
- Sharp knife
- Mandoline
- Dust blower

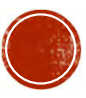

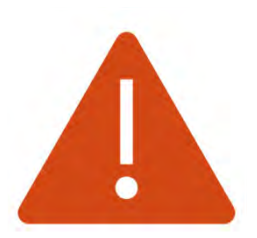

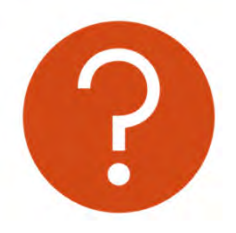

Be cautious with a mandoline

Don't ask me how I know

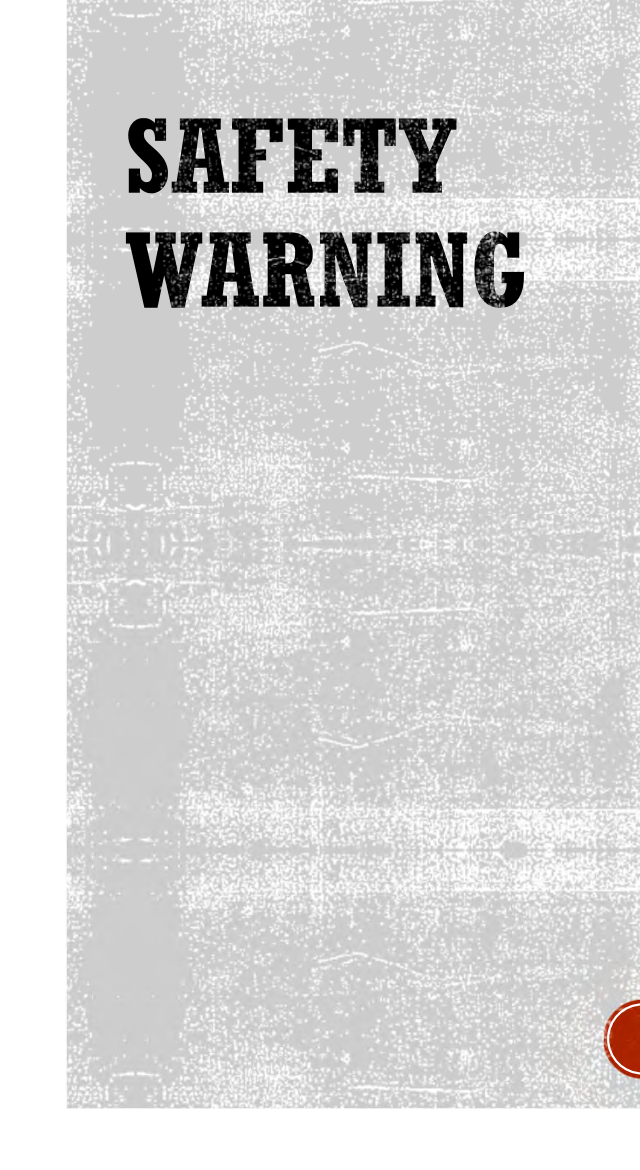

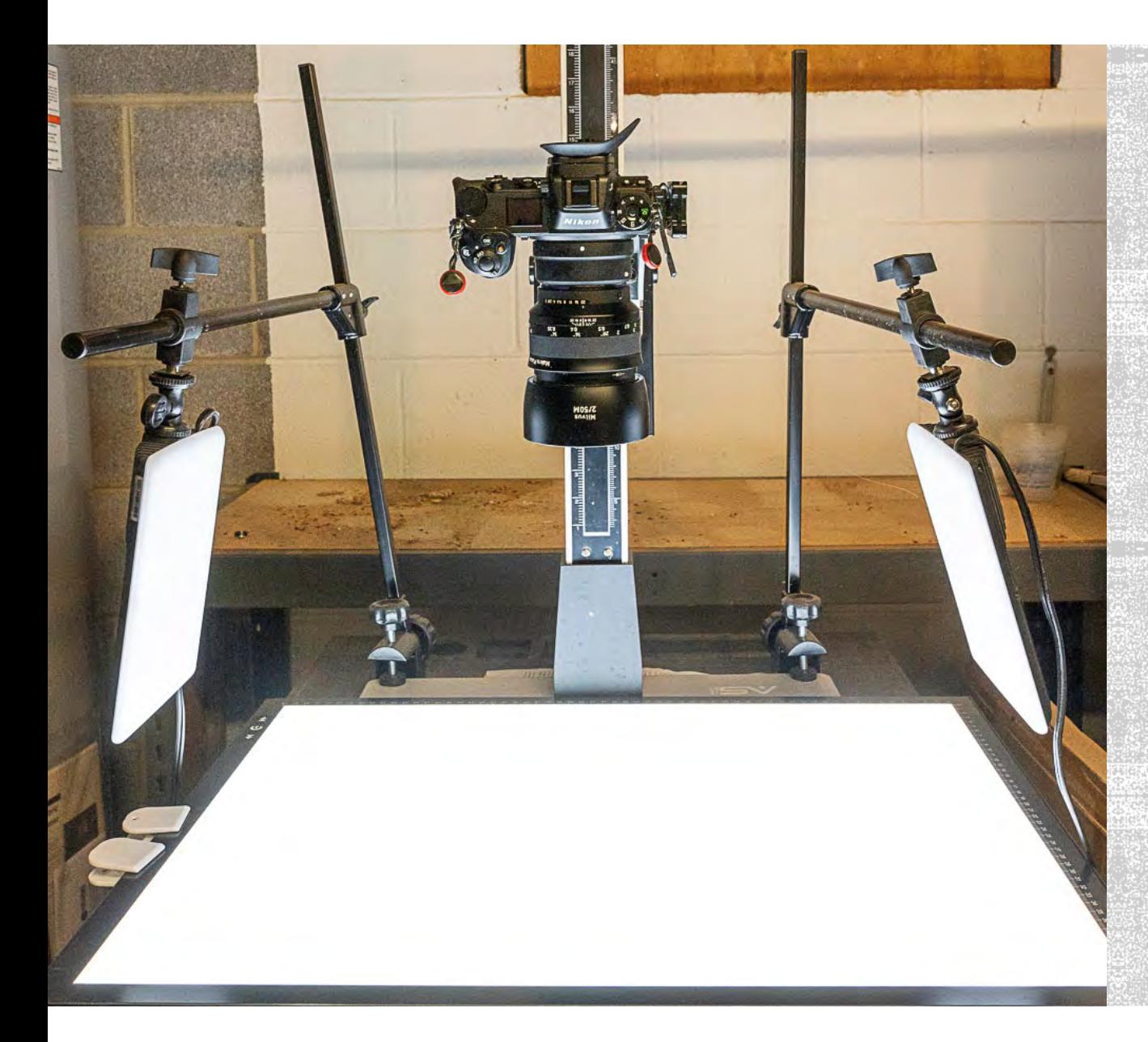

#### **MY SETUP**

- Smith Victor copy stand
- HSK A2 light pad, 18 X 25" (\$70)
- Zeiss Milvus 50mm f/2 makro lens

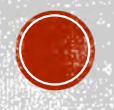

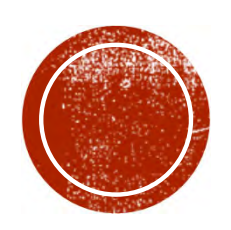

# PATEERNS AND ARRANGEMENTS

An opportunity for creativity

## ARRANGING SUBJECTS

- Array subjects attractively
- Composition techniques apply
- Possibilities:
	- Individual subjects
	- Facing pairs
	- Mirror images
	- Circles and curves

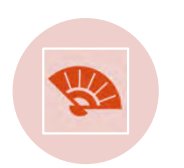

Fans

**Geometrical** patterns

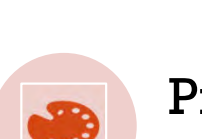

**ភា**ំ Spirals

Pictorial designs

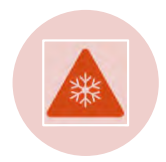

B

Extreme close-ups

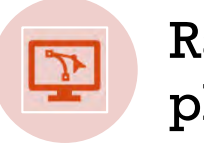

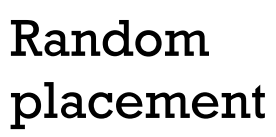

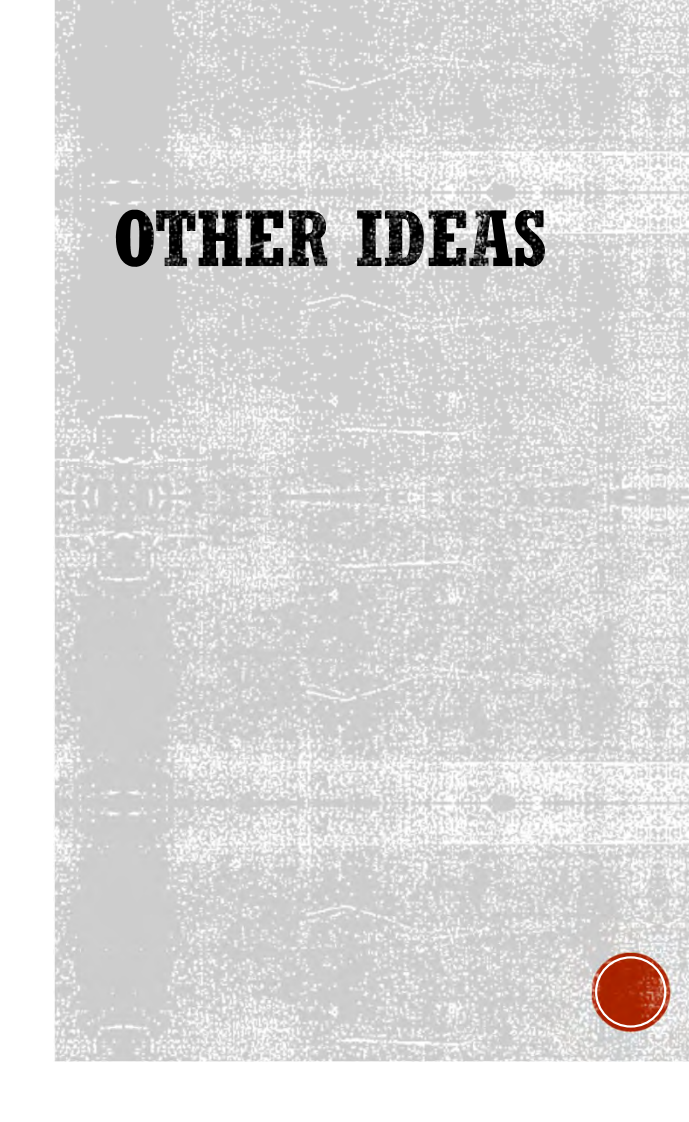

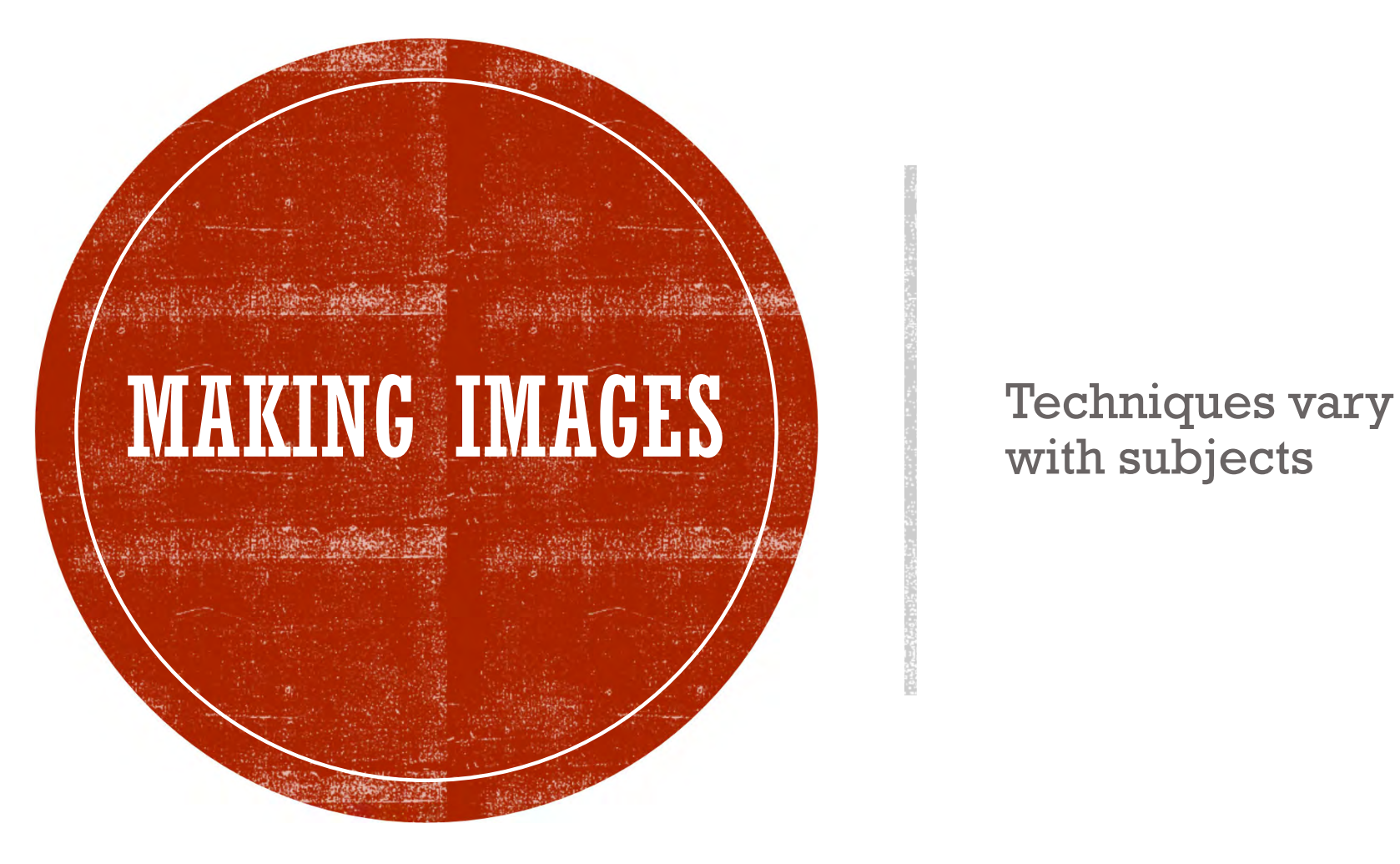

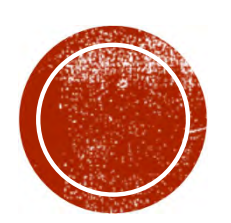

# **EXANSIJCENT SUBJECTS**

Backlit by light pad

## LIGHT PAD SHINES THROUGH **SUBJECTS**

- High key photography
- White background
- More delicate effect
- Reveals internal structure

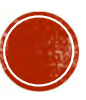

## **COLOR ARRAYS**

- Leaves make good subjects
- Seasonal

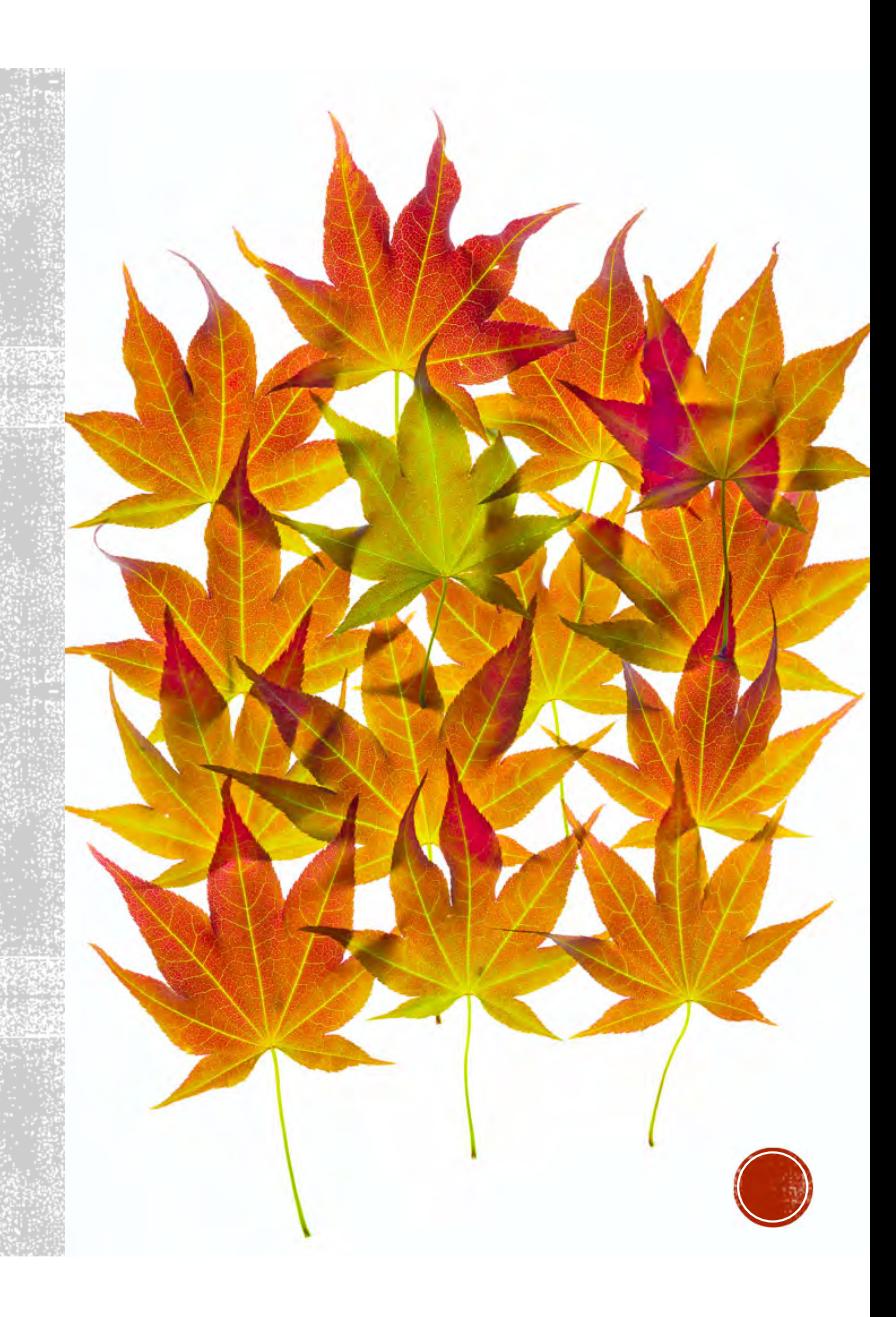

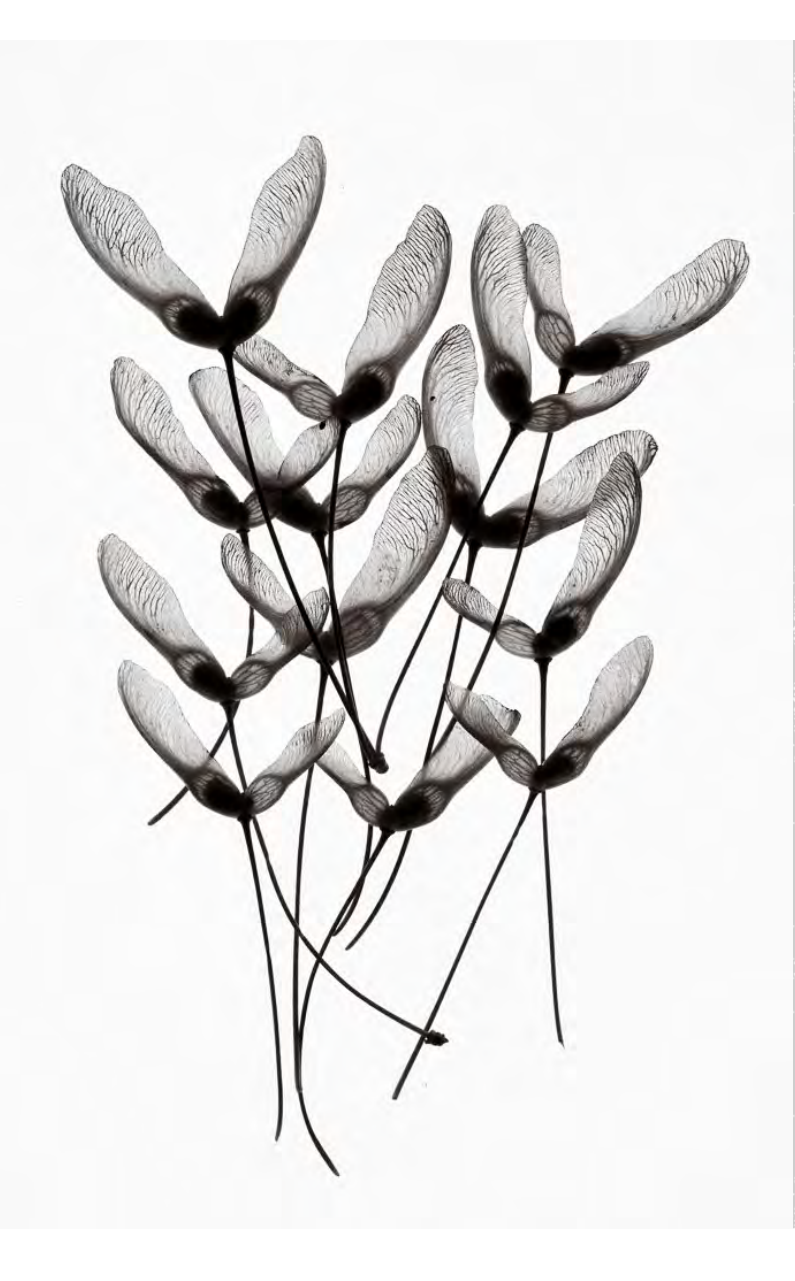

# **B&W OPTION** Backlighting Emphasizes reveals form over colorstructure

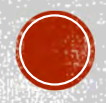

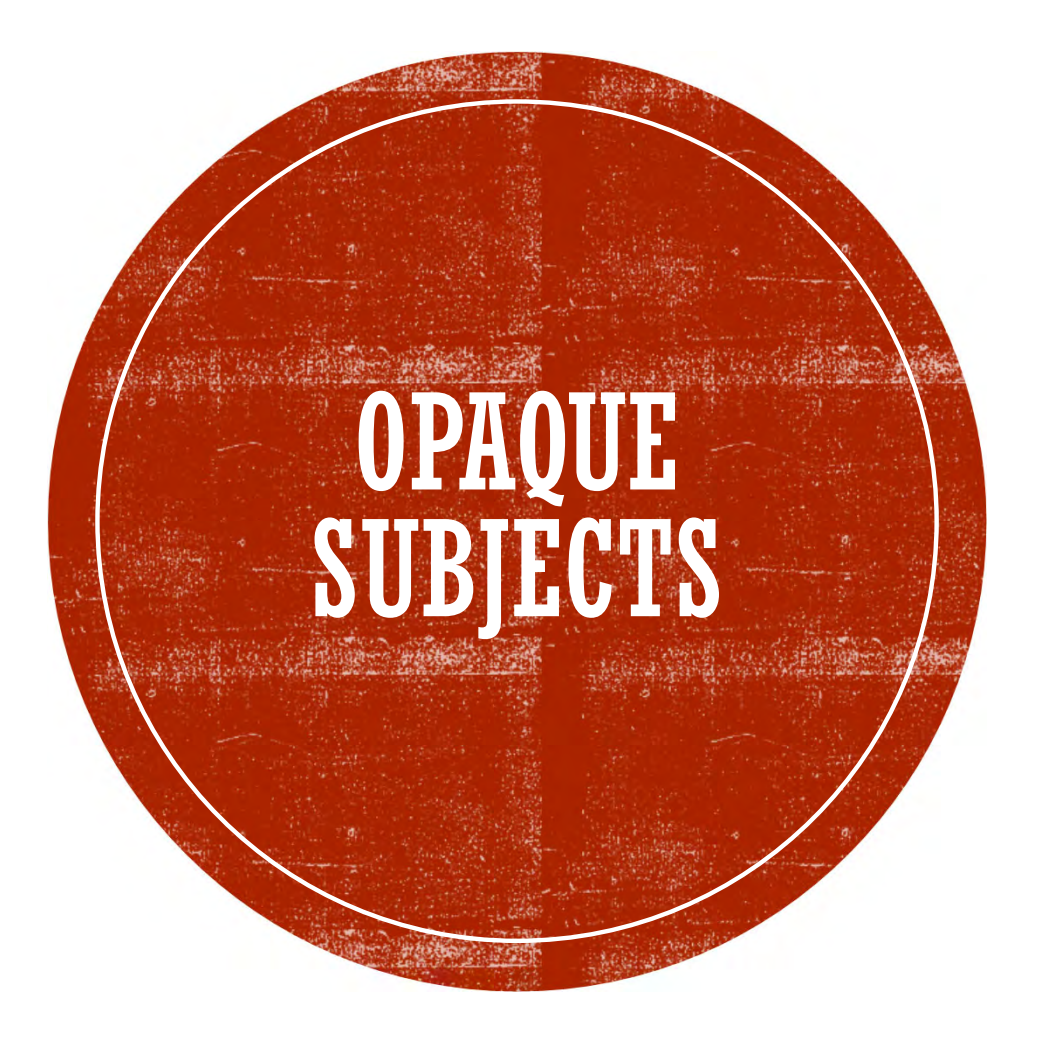

Different procedures needed

## NEED DIFFERENT **LIGHTING**

- Front lighting shows surfaces
- Side lighting reveals texture
- Light pad is white background
- Can use colored raking light
- Light pad may shine through some subjects

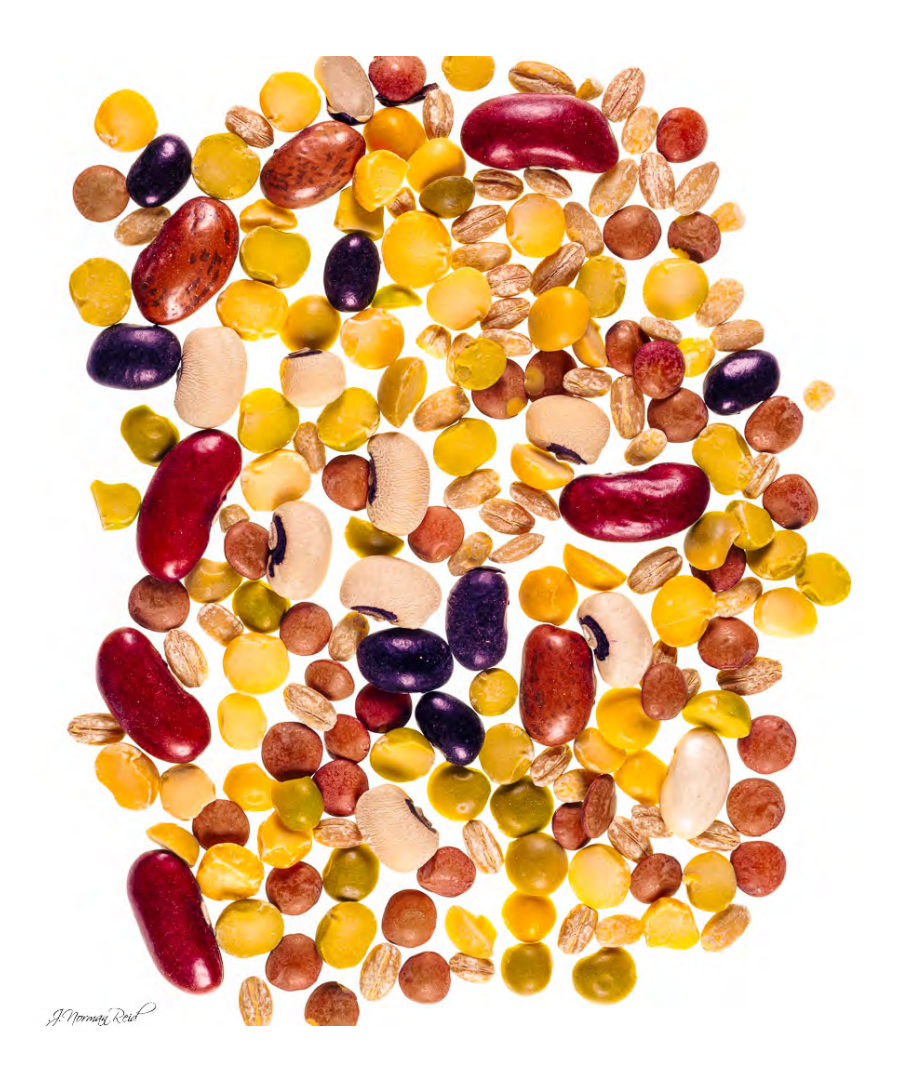

#### **LEGUME COLLAGE**

Needs top or side lighting to reveal subject colors and texture

Light pad provides white background

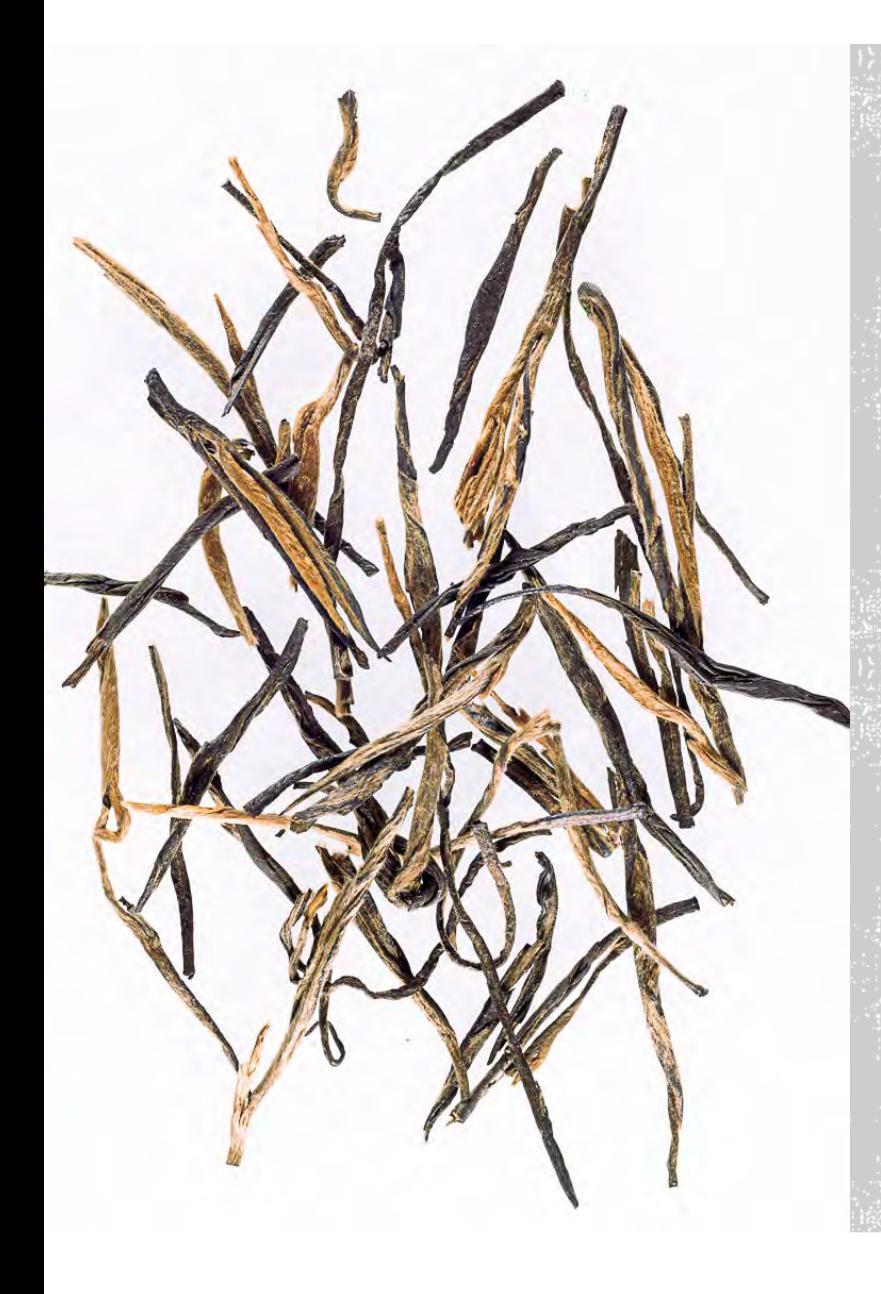

#### **TEA LEAVES**

#### Top lighting reveals surface

Light pad gives white background

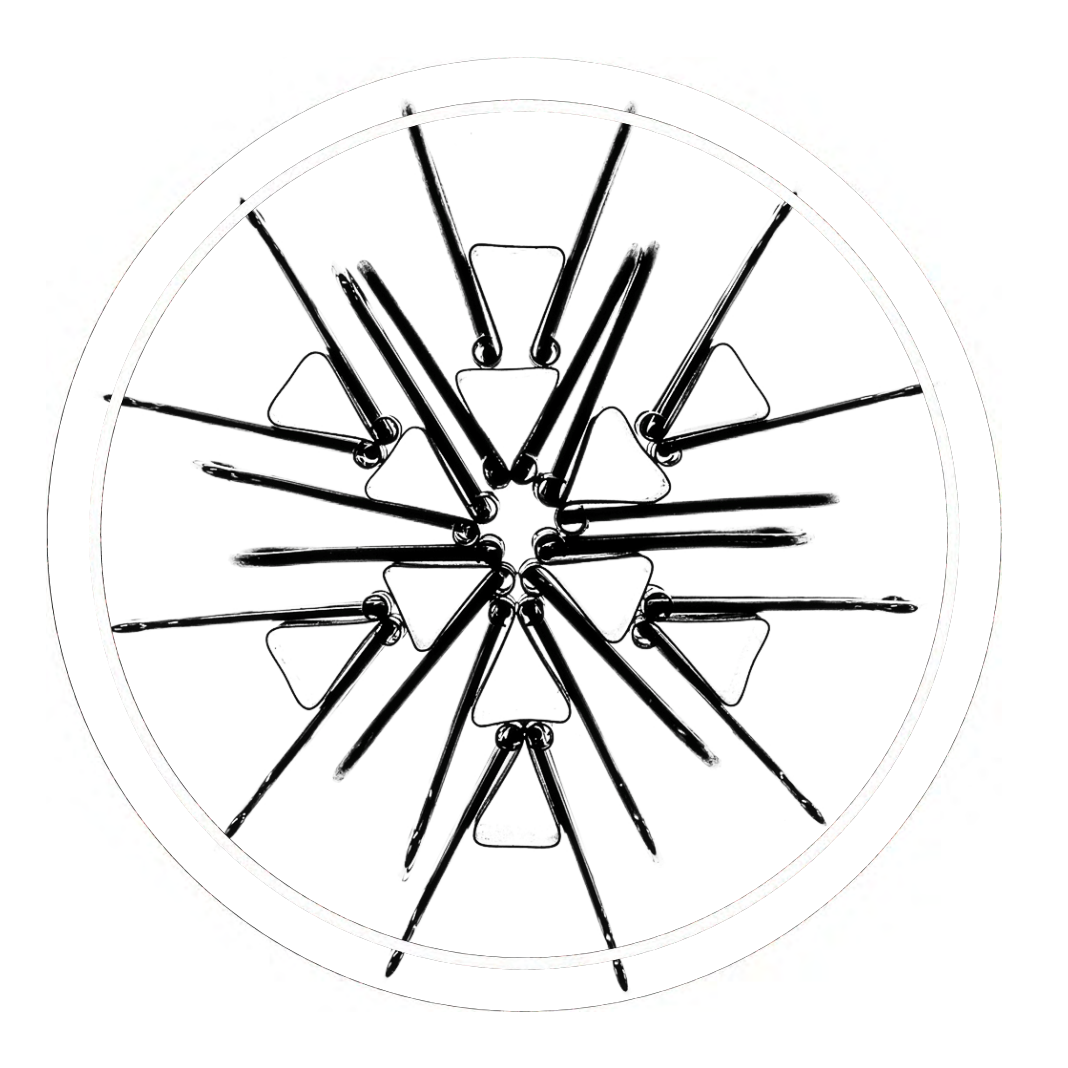

## **SILHOUETTES**

Common objects make interesting arrays

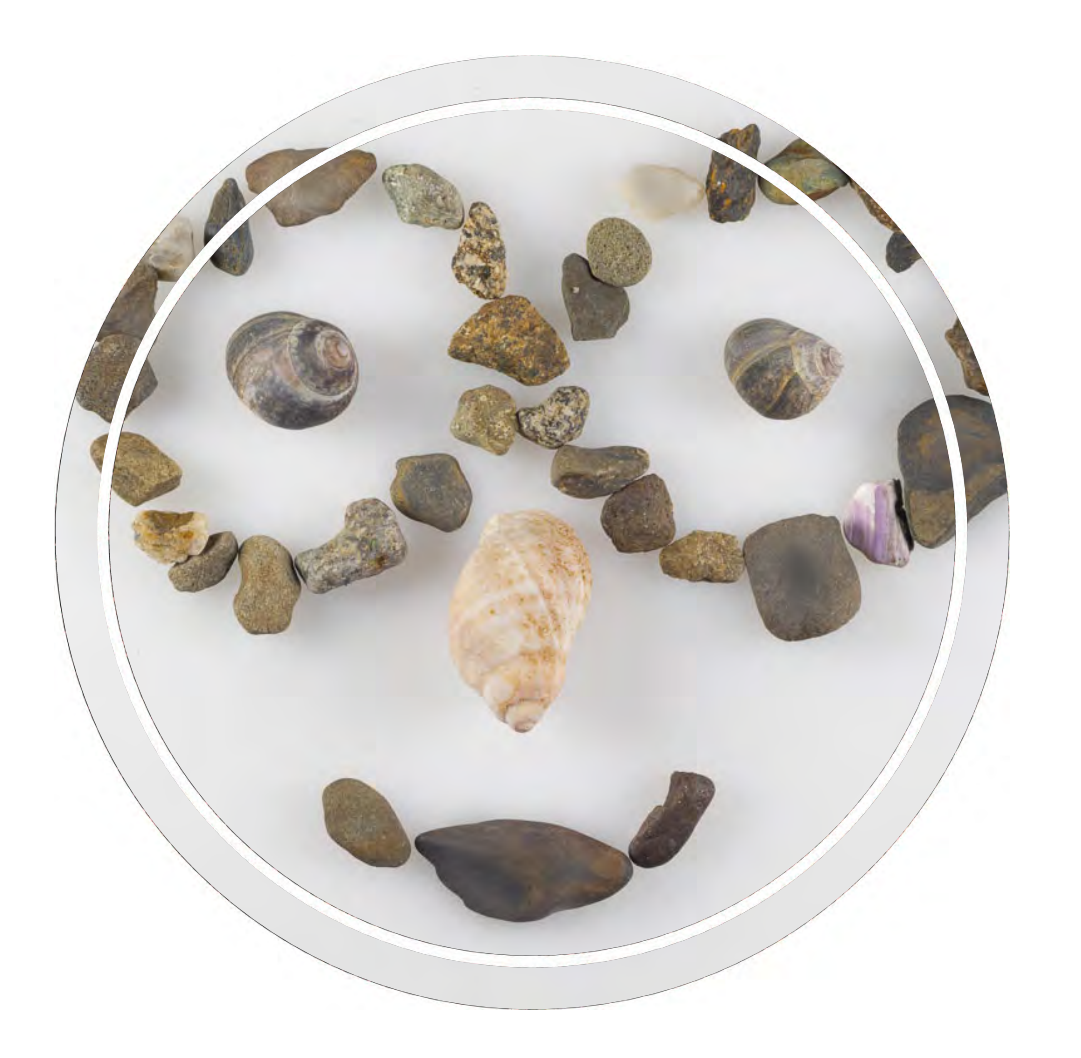

# **TRY HUMOR**

It doesn't have to be all serious

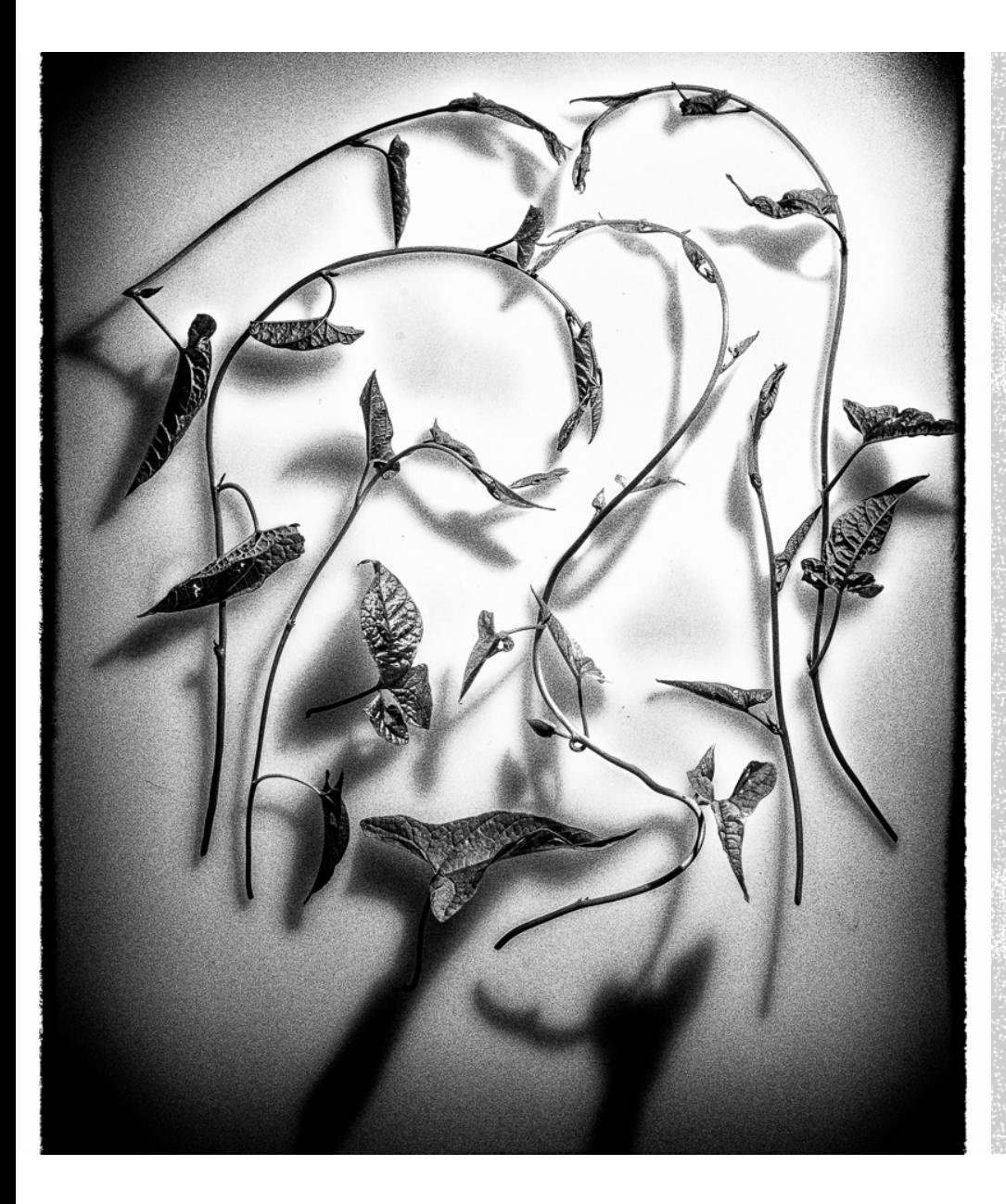

#### **BLOSSFELDT EFFECT**

Karl Blossfeldt, German photographer

Pioneer in macrophotography

Photographed weeds and stems

Close-ups in B&W

Many close-ups were extreme

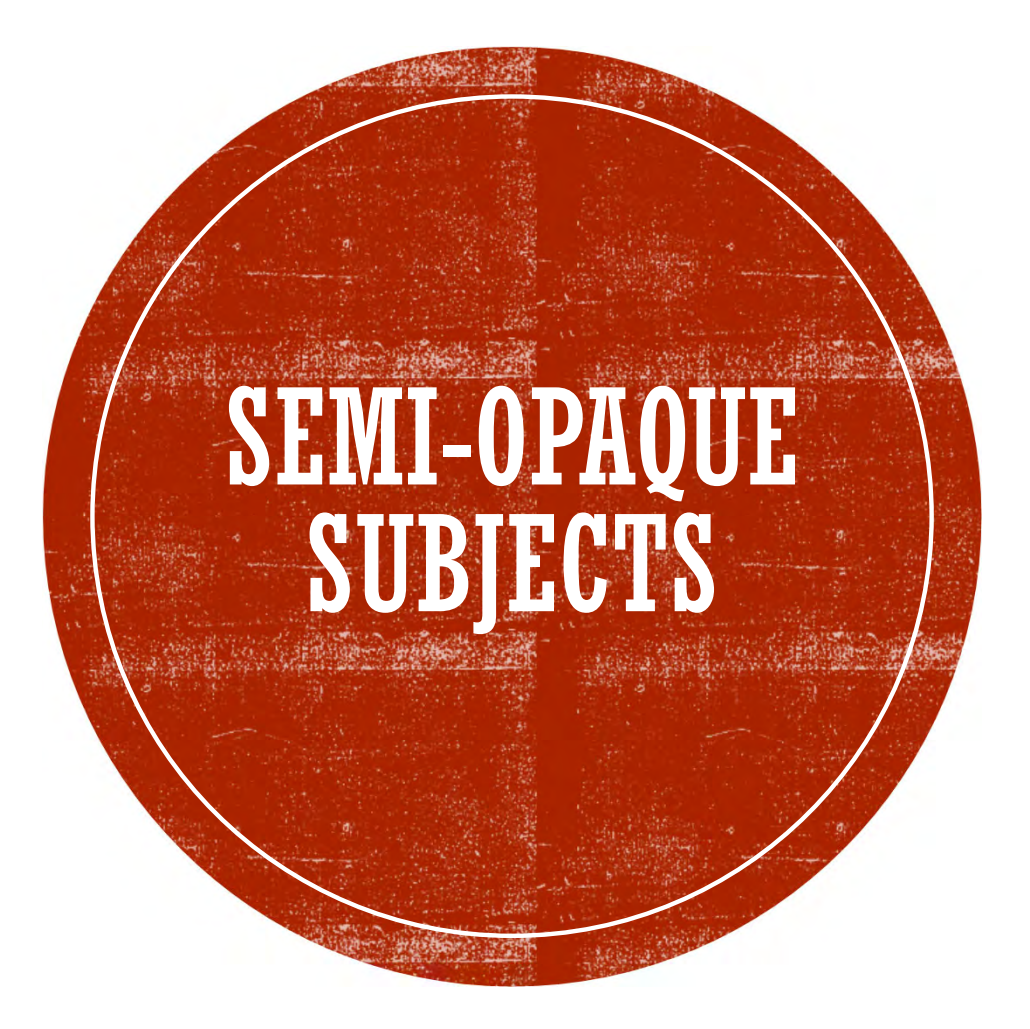

Combine back and front lighting

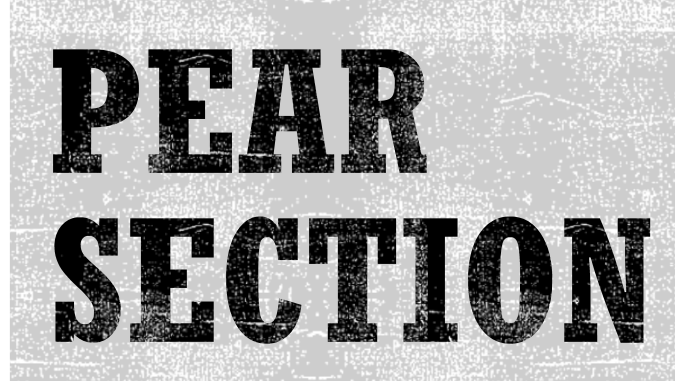

Side lighting reveals surface color and texture

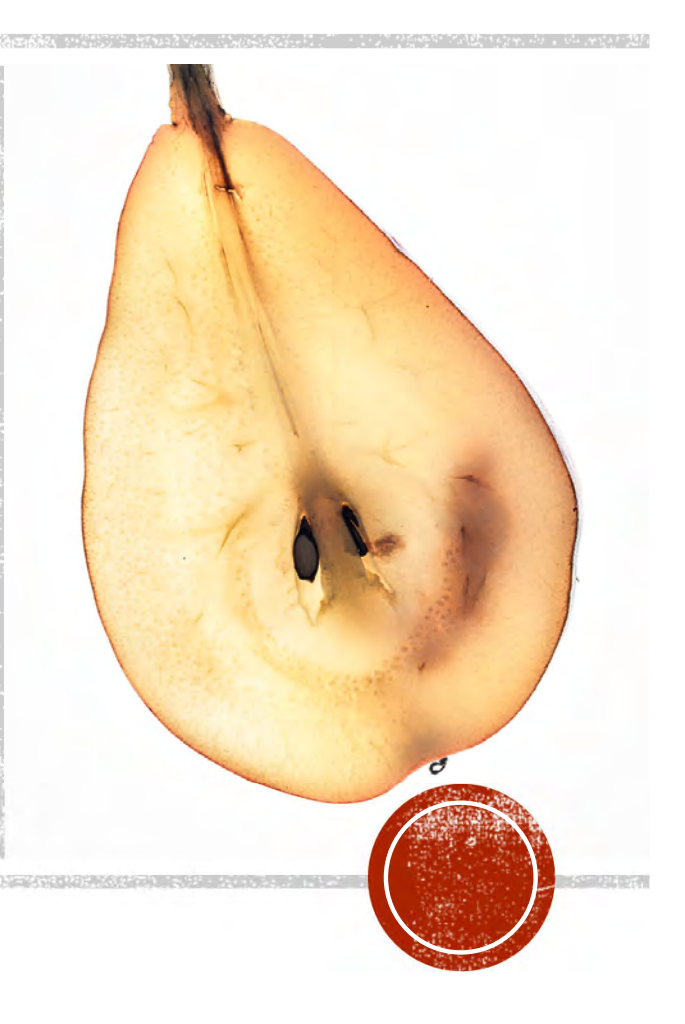

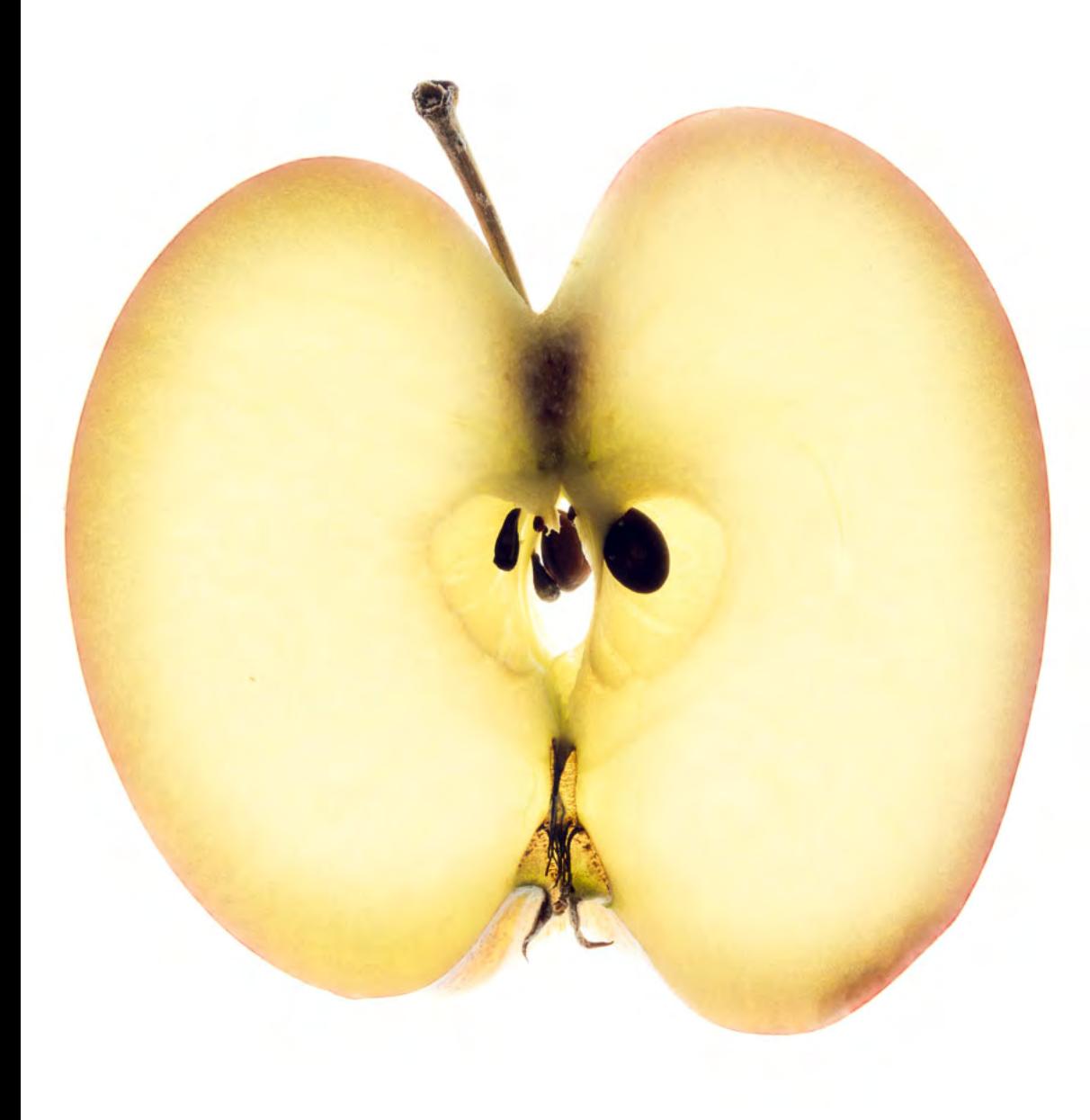

# FRUTT SLICE

- •Thin slices
- **R** Iconic shapes effective

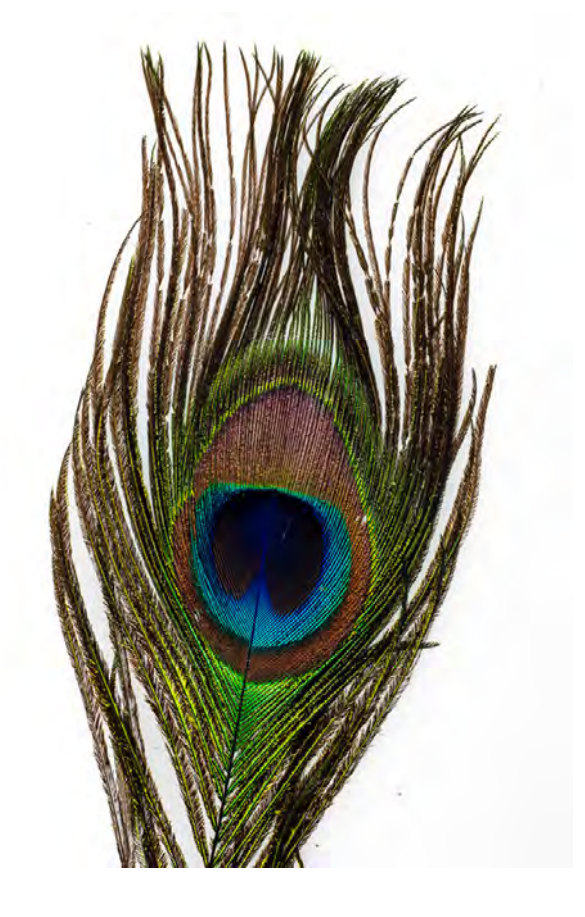

# PEACOCK FEATHER

Color important for some images

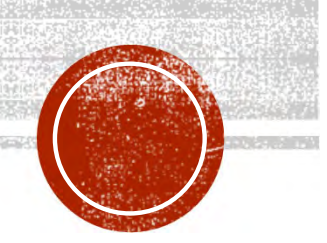

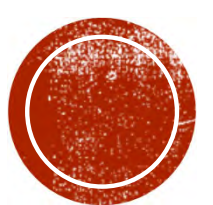

# O EXPOSING IMAGES

Expose for post-processing

# EXPOSURE TECHNIQUES

- Multiple exposures (HDR)
- Capture whites and blacks fully
- Up to 7-9 exposures
- 1 EV difference
- Manual exposure
- Low ISO
- Vary shutter speed
- Keep f-stop constant
- f/8 to f/11 is good
- f/16 to f/22 if more depth of field needed

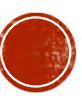

## POST-PROCESSING

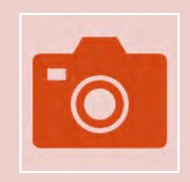

Use a program with layers and masks

Photoshop On1 Photo Raw**Others** 

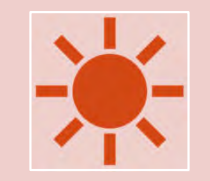

Arrange layers from light to dark

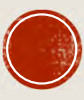

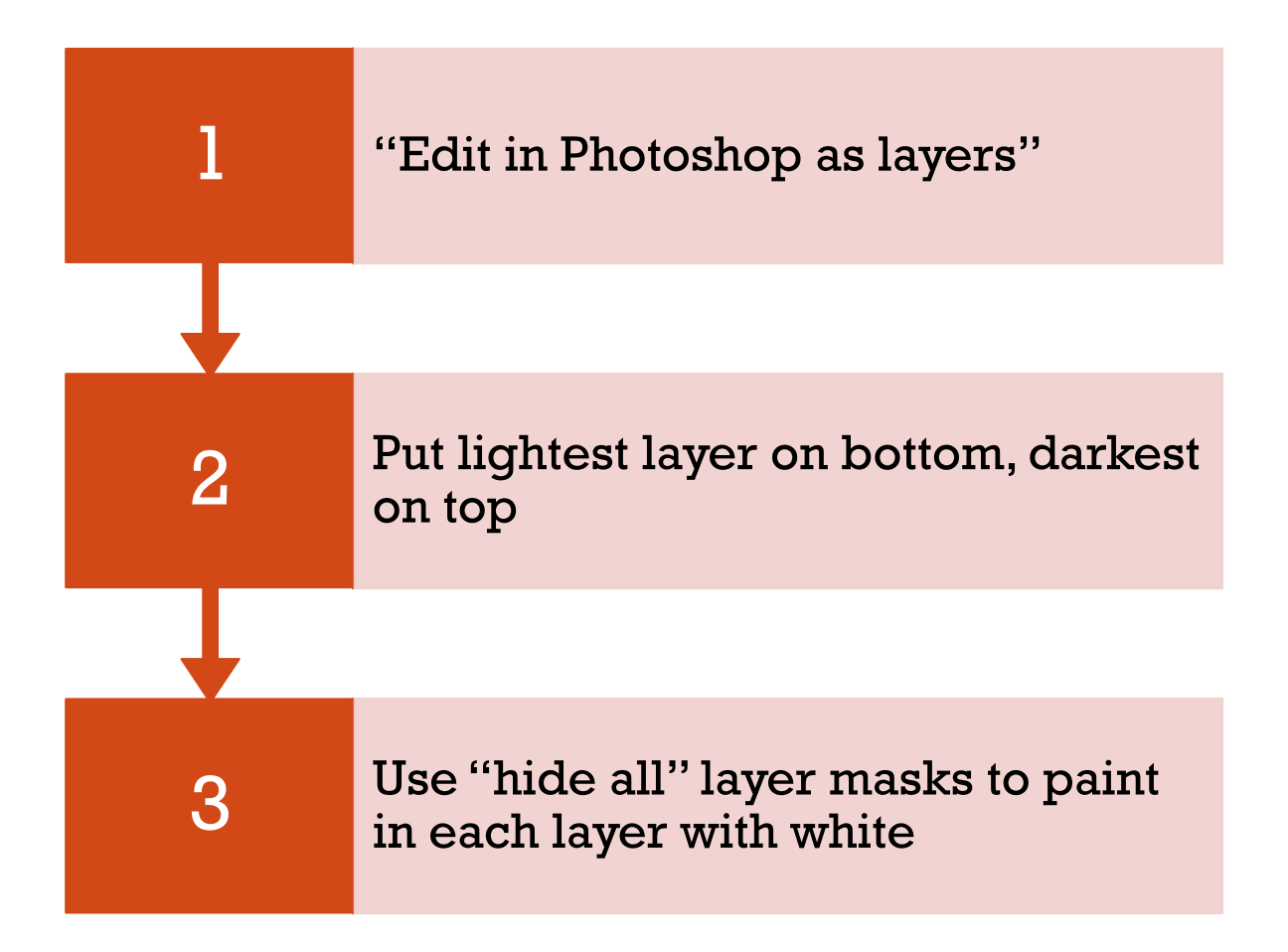

#### **PHOTOSHOP PROCESSING**

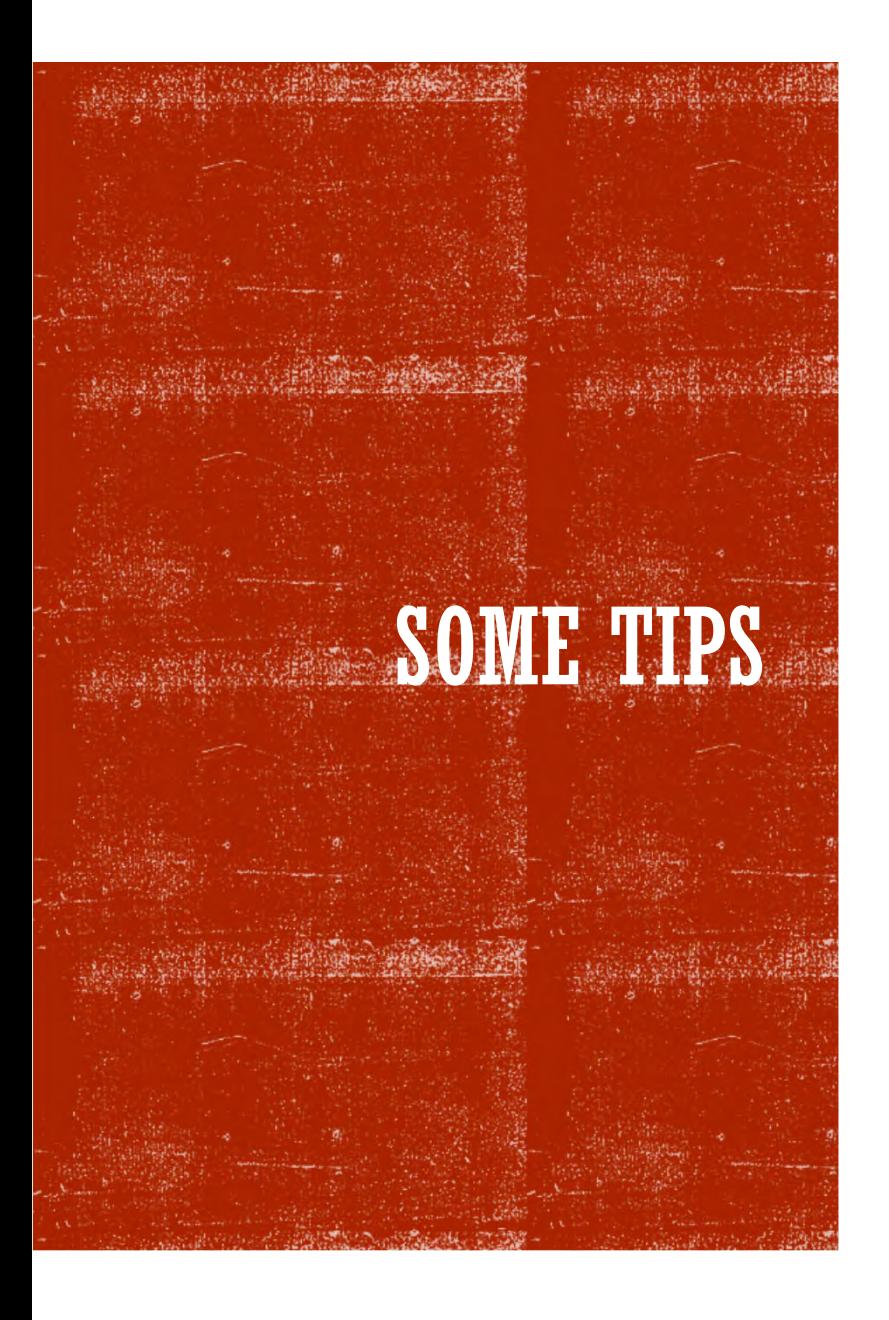

- Use eyedropper to set background layer to lightest image background
- Create "Hide all" layer masks
- Choose soft brush
- Adjust opacity and flow of brush as needed 50% is good start
- Paint in desired features from lower layer with white
- Don't need to use all layers
- Experiment with blending modes
- Use Adjustment Layers to modify saturation, brightness

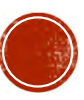

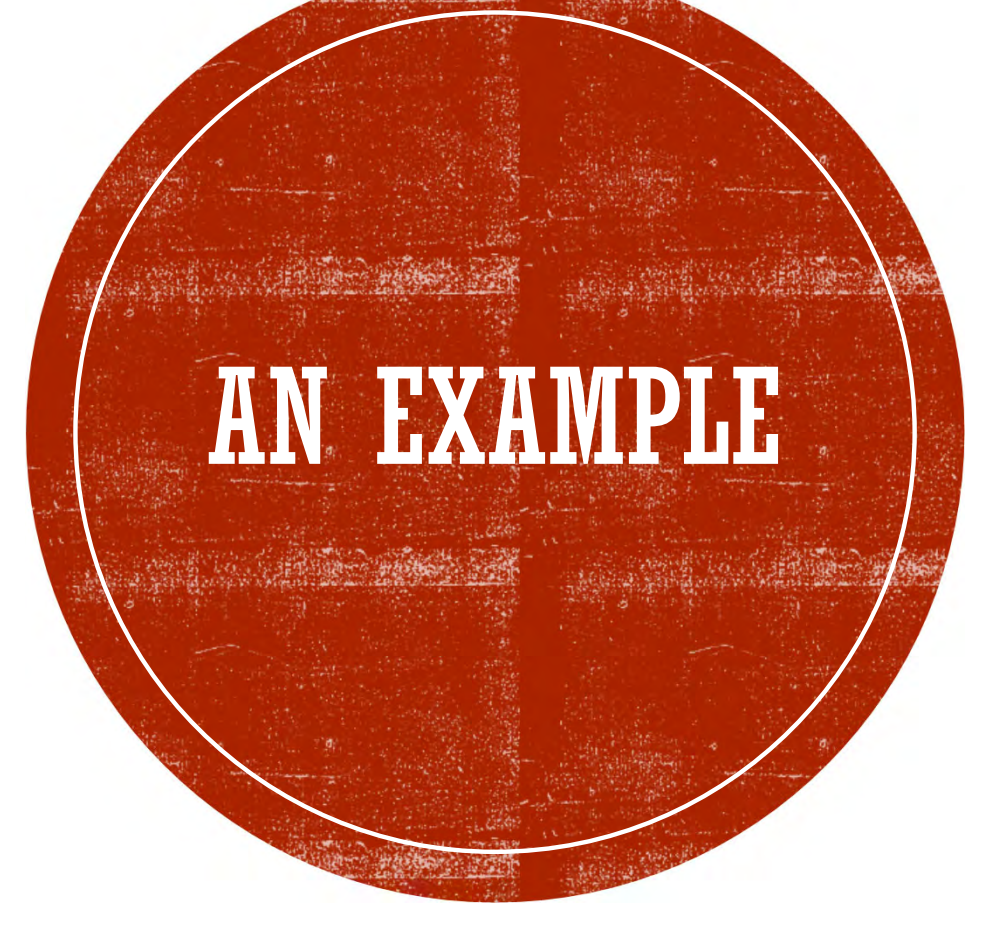

Blending layers for lightbox photos

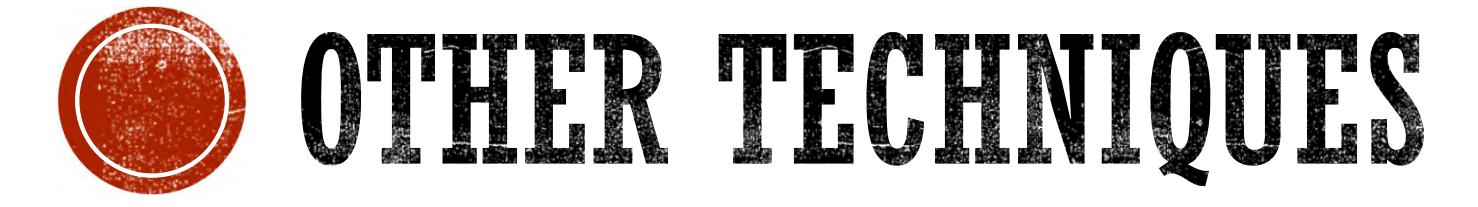

Some options for advanced processing

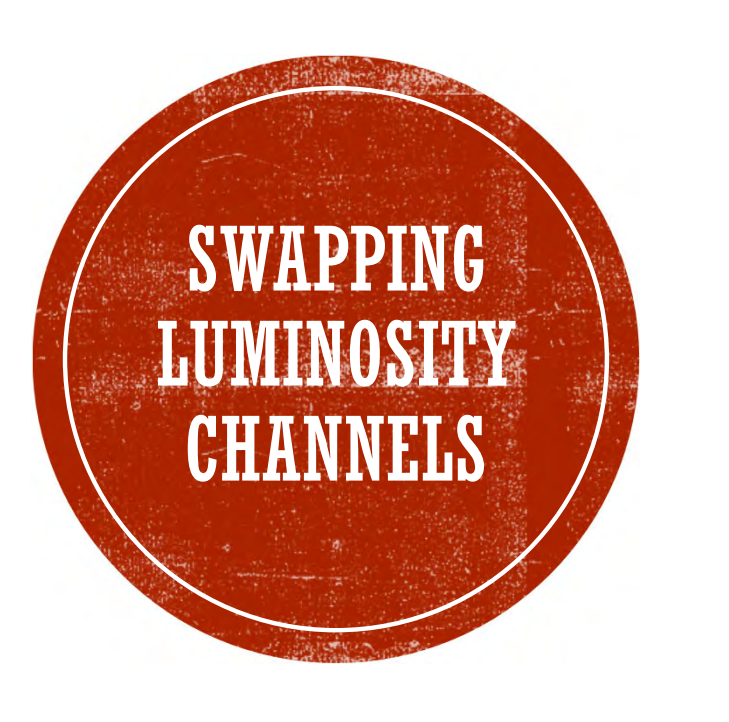

- Use Photoshop
- Convert RGB to LAB mode
- Select L (Luminosity) channel
- **I** Invert the channel
- Reconvert from LAB to RGB mode
- Changing the A and B channels can be used to create special effects

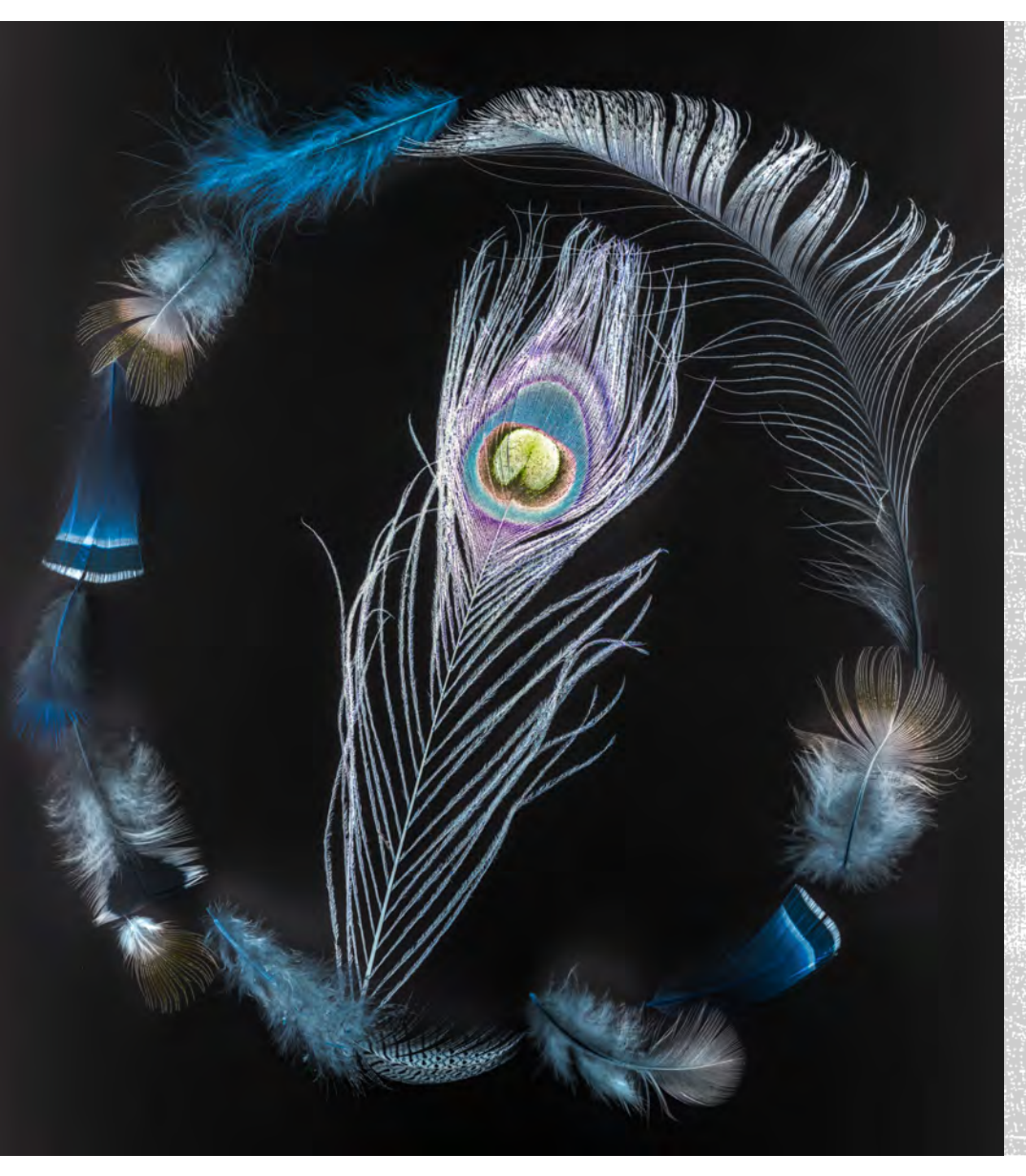

#### **LUMINOSITY INVERSION**

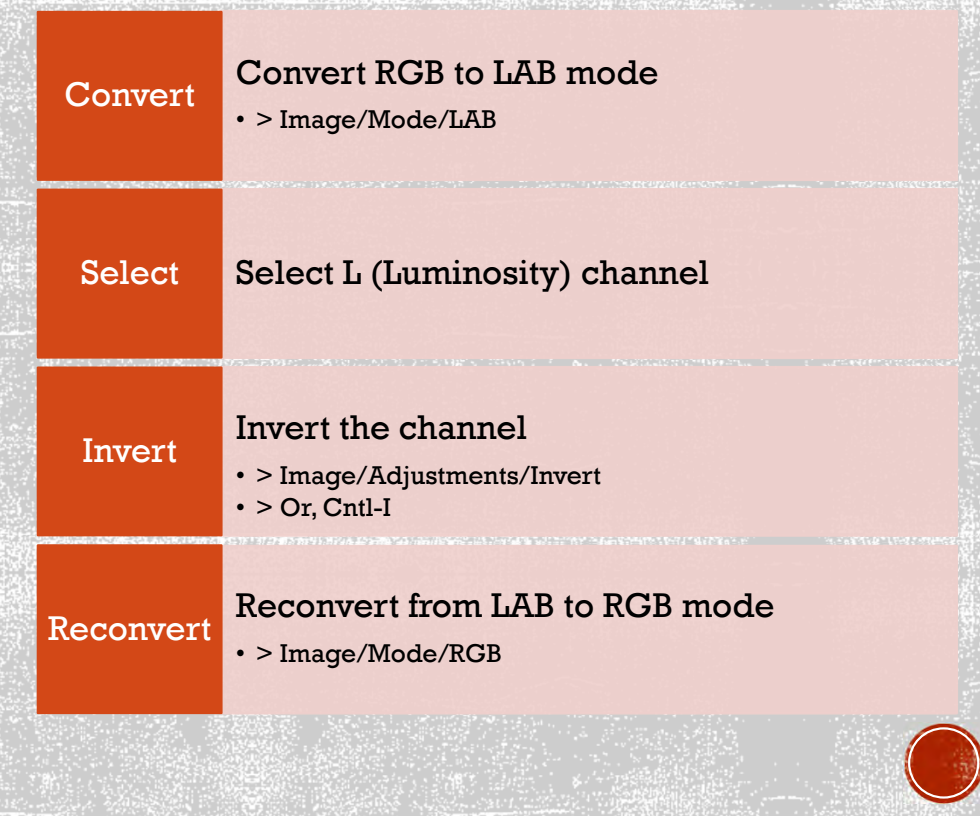

#### **MONOCHROME**

- Some images work well in monochrome
- Convert using your favorite method

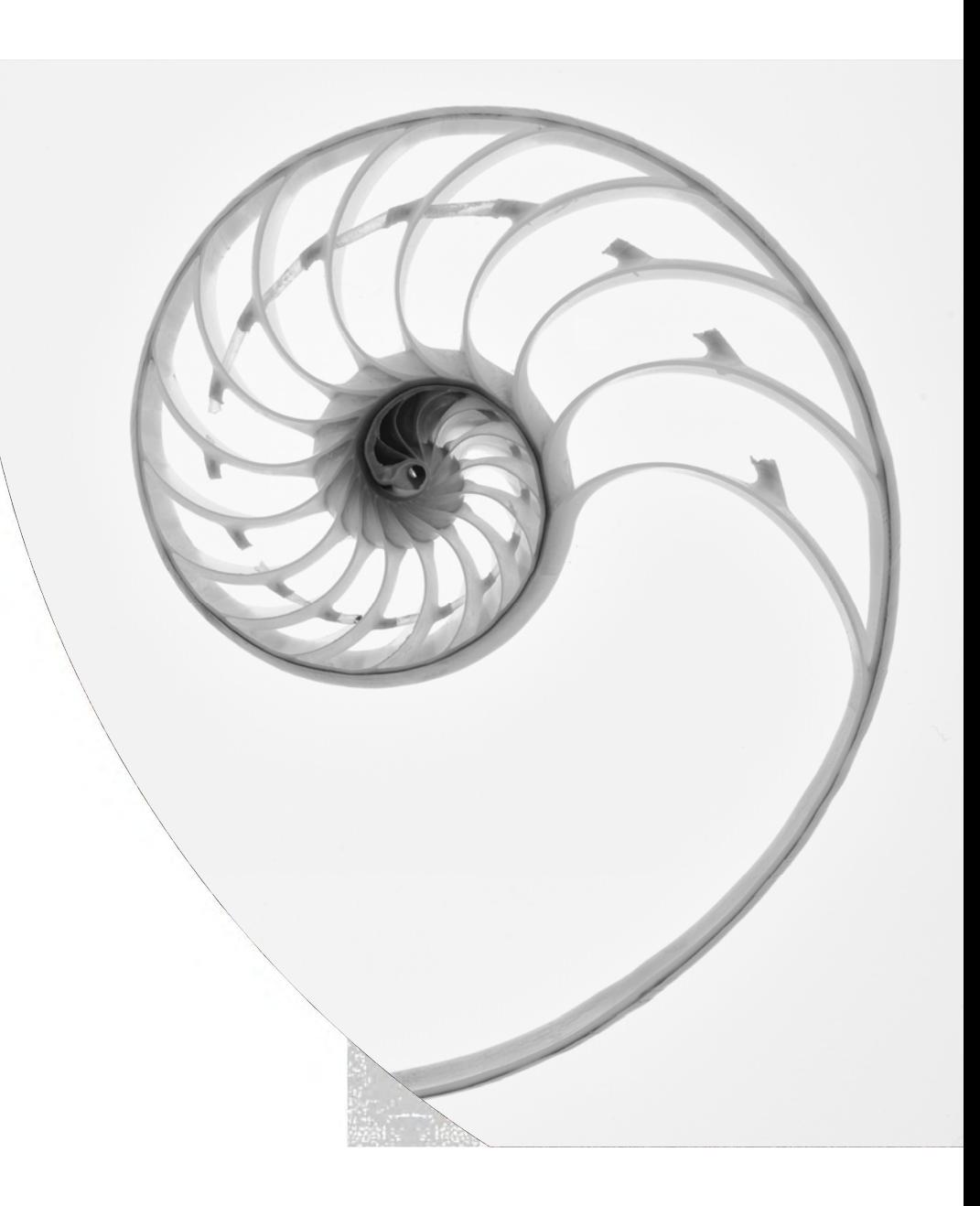

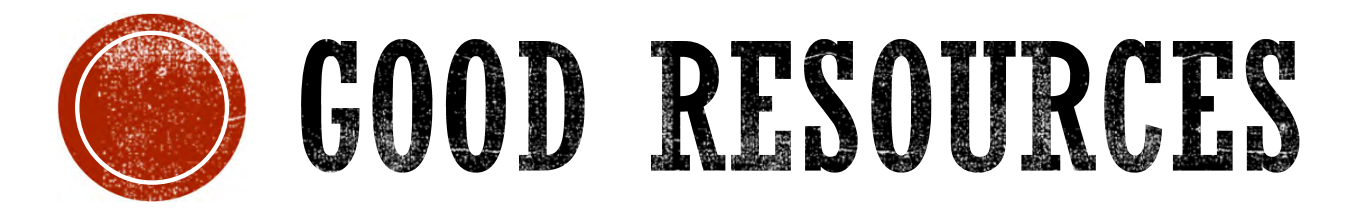

For deeper exploration

## Creative Garden Photography

**Harold Davis** 

rockynook

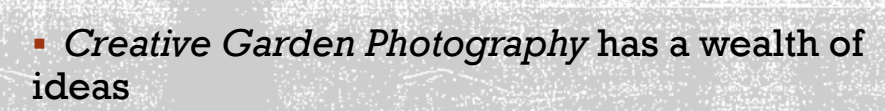

 His books on flower photography and Photoshop techniques

**HAROLD DAVIS IS A** 

**GREAT RESOURCE** 

- His YouTube broadcasts give more detail
- Zoom training sessions at low cost
- www.digitalfieldguide.com/learning

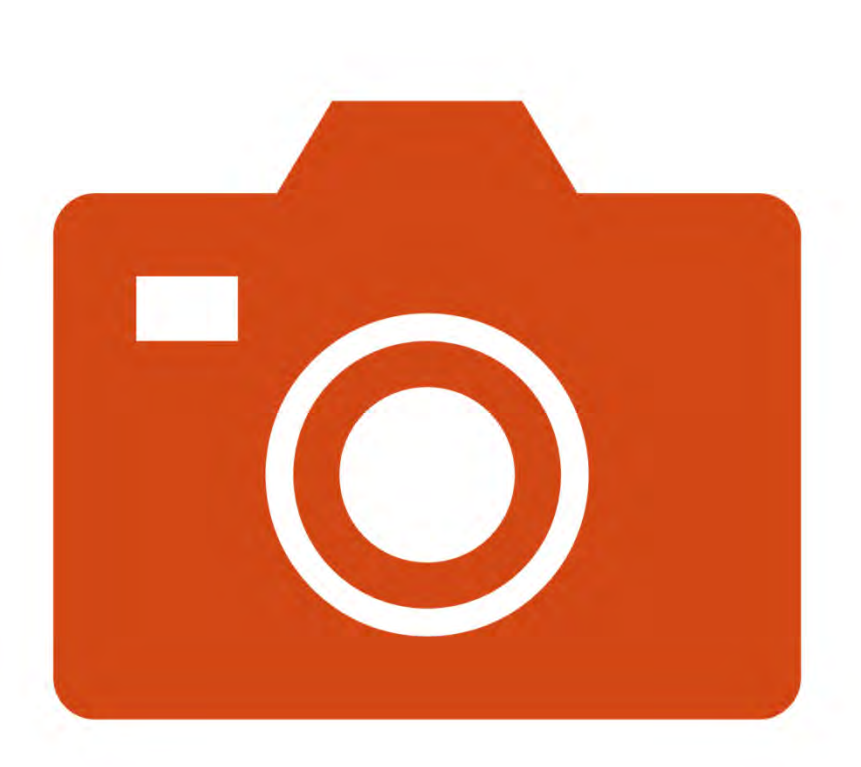

#### **GIVE IT A TRY**

- Get subjects from your garden or yard
- Weeds and grasses from ditches
- Good Covid activity
- Low-cost activity
- May already have a good lens
- Used 50mm lenses are cheap